# RALLY MODEL MANUAL

VERSION 1.0

COPYRIGHT © 2015 ALL RIGHTS RESERVED.

# TABLE OF CONTENTS

| INTRODUCTION                                                    | 4  |
|-----------------------------------------------------------------|----|
| OVERVIEW                                                        | 4  |
| INSTALL AND SET UP RALLY MODEL                                  | 4  |
| COCKPITS                                                        | 5  |
| COCKPIT: TRIAL AND EXHIBITOR INFORMATION                        | 6  |
| COCKPIT: DOCUMENT AND FORM PUBLISHING                           | 7  |
| DATABASE MAINTENANCE                                            | 8  |
| DOG DATABASE RECORD                                             | 8  |
| ENTER A NEW DOG DATABASE RECORD                                 | 9  |
| ENTER A NEW DOG DATABASE RECORD (ADD ANOTHER DOG/SAME OWNER)    | 11 |
| UPDATE DOG DATABASE RECORD (OWNER INFORMATION/JUMP HEIGHT/ETC.) | 15 |
| DELETE DOG DATABASE RECORD                                      | 17 |
| VIEW DATABASE RECORDS REPORT                                    | 19 |
| TRIAL INPUT AND MAINTENANCE                                     | 20 |
| PREPARE DATABASE FOR NEW TRIAL                                  | 20 |
| SEARCH FOR DOG DATABASE RECORD                                  | 23 |
| ENTER TRIAL ENTRY FOR DOG                                       | 25 |
| VIEW TRIAL ENTRY FOR DOG                                        | 28 |
| DELETE TRIAL ENTRY FOR DOG                                      |    |
| VIEW CURRENT TRIAL DATABASE RECORDS                             | 32 |
| PRINT TEMPORARY TRIAL DATABASE CHECKLIST                        | 34 |
| PREPARE, EMAIL AND PRINT DOCUMENTS                              |    |
| DOCUMENTS                                                       | 36 |
| CREATE AND SEND CONFIRMATION LETTERS USING MAIL MERGE           |    |
| PRINT ARMBANDS                                                  | 44 |
| CREATE RUNNING ORDER AND PRINT GATE SHEETS                      | 46 |
| PRINT TRIAL SCORE REPORTING SHEETS                              | 53 |
| PRINT TRIAL SCORE REPORTING SHEETS BY CLASS PER TRIAL           | 53 |
| PRINT TRIAL SCORE REPORTING SHEETS BY TRIAL (TOTAL)             | 55 |
| APPENDIX A                                                      | 57 |
| SAMPLE CONFIRMATION LETTER                                      | 57 |

| SAMPLE RUNNING ORDER GATE SHEET    | 58 |
|------------------------------------|----|
| SAMPLE TRIAL SCORE REPORTING SHEET | 59 |

## **INTRODUCTION**

#### **OVERVIEW**

The Rally Model is a user-friendly administrative tool developed in Microsoft Excel intended for use by those who organize and run World Cynosport Rally Limited (WCRL) trials.

It provides Trial Hosts with the ability to:

- Create, edit and maintain a personalized master database as a data source for future trials (up to 300 individual records per database)
- Manage exhibitor entries for current trials (up to four trials at once)
- Create a trial confirmation letter with exhibitor-specific details using the Microsoft Word mail merge feature
- Create and print various trial documents from the exhibitor entry data per level and trial
- Print label armbands with exhibitor-specific details per trial
- Analyze entries per level and trial

Installation requirements for the tool are listed below:

- Microsoft Excel 2010 or higher
- Microsoft Word 2010 or higher
- Microsoft Outlook or other email program
- Printer

**NOTE:** It is recommended that the steps in this document be reviewed prior to using the Rally Model tool for the first time. Review of this manual may prevent errors during trial entry data input. If the steps in the manual are not followed, it could result in errors during trial entry data input or how the model performs which could result in deletion and re-entering of any or all data.

#### **INSTALL AND SET UP RALLY MODEL**

Follow these steps to save the Rally Model tool and its supporting files on your local computer or laptop:

| Step # | Instructions                                                                                                    |
|--------|----------------------------------------------------------------------------------------------------|
| 1      | On your computer or laptop, create a folder in which to save all of the files used by the Rally Model tool.                                                                                    |
|        | <i>For example</i> , create a folder titled <i>WCRL Rally Model Tool</i> in your <b>My Documents</b> folder location on your <b>C:</b> drive.                                                  |
| 2      | Save the Rally Model <b>.xlsm</b> file to the folder created in <b>Step 1</b> .                                                                                                    |
|        | <b>NOTE:</b> The file name will contain the name of the club or person to who the Rally Model is licensed.                                                                                     |
|        | It is highly recommended to save a master copy of the initial file (e.g. named <b><club></club></b><br><b>Rally Model Master</b> ) in case the original purchased file is ever required again. |

| Step # | Instructions                                                                                                    |
|--------|----------------------------------------------------------------------------------------------------|
| 3      | Save the two Word document files (.doc/.docx) to the folder created in <b>Step 1</b> .<br><b>NOTE:</b> One file is a sample confirmation letter to be used with the Microsoft Word mail                                                                                                    |
|        | merge functionality to manually email confirmations to each exhibitor. Refer to <i>Create and Send Confirmations Using Mail Merge</i> to set up the mail merge functionality.                                                                                                    |
|        | The other file will be used by the tool to create trial running order gate sheets.                                                                                                    |
| 4      | OPTIONAL – Save the Rally Model Manual (this document) to the folder created in Step 1.                                                                                                    |
| 5      | Double-click the Rally Model <b>.xlsm</b> file to open the tool on the initial screen and enter WCRL trial data.                                                                                                    |
|        | INITIAL SCREEN                                                                                                    |
|        | Prepare Database for New Trial         Trial information       Trial information         Trial 1 runs       0         Trial 2 runs       0         Trial 3 runs       0         Trial 4 runs       0         Total Dog Entries       0         Total Database Record Size       300         Total Database Record Size       300         Clicensed Name Here>       DATABASE LOOKUP CLEAR:         DATABASE LOOKUP CLEAR:       Owner 1:         Dog Seg. #       Dog Call Name Last Name         Dog Reg. #       Dog Call Name Last Name                                                                                                    |
|        | Image: State     Image: State     I |
|        | <ul> <li>NOTE: The initial database will arrive "empty" – with space for 300 records at one time. Once records have been entered, a master database can be saved for future use. Refer to <i>Prepare Database for New Trial</i> for instructions on how to save your master database.</li> <li>When opening the .xlsm file, be sure to enable macros and editing, if asked. These options are necessary for the tool to work correctly.</li> </ul>                                                                                                    |

## COCKPITS

The Rally Model tool has two main screens, or "cockpits", from which transactions occur:

- Trial and Exhibitor Information Cockpit:
  - Accessed when **.xlsm** file is opened (initial screen)
  - Controls maintenance of the database with reusable data records which can be used for current and future trials
  - o Controls maintenance of current trial-specific data used for up to four trials at a time

#### • Document and Form Publishing Cockpit:

- Accessed when **Go to Forms** button is clicked from the initial screen
- o Controls printing of various documents required to successfully run a WCRL trial
  - Trial Score Reporting Sheets
  - Running order/gate sheets by level per trial
  - Armbands per trial (Avery labels #8163 or any 2"x 4" label)

#### COCKPIT: TRIAL AND EXHIBITOR INFORMATION

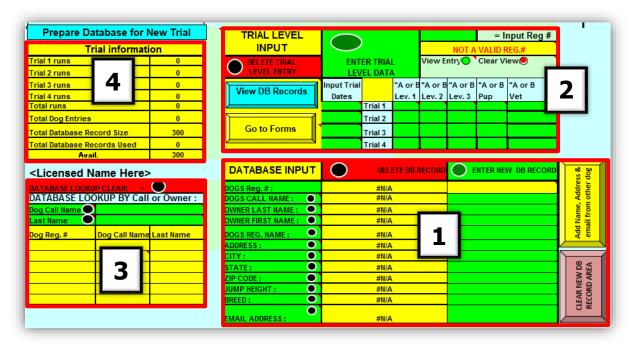

| 1 | Database Input    | <ul> <li>Use this section to enter a new dog record, including owner information, or to update/delete an existing dog record. Includes buttons to right:</li> <li>Clear New DB Record Area - Clears the current record being viewed from the <i>Database Input</i> area</li> <li>Add Name, Address &amp; Email from Other Dog – Allows creation of a new dog with the same owner</li> </ul> |
|---|-------------------|----------------------------------------------------------------------------------------------------|
| 2 | Trial Level Input | <ul> <li>Use this section to enter and modify current trial entry data received on WCRL trial entry forms. Includes buttons on left:</li> <li>View DB Records – Displays a list of current database records (only dog registration number, dog's call name, owner's last name)</li> <li>Go to Forms – Access the Document and Form Publishing Cockpit</li> </ul>                            |
| 3 | Database Lookup   | Use this section to search for a database record by dog's call name or owner's last name.                                                                                                    |
| 4 | Trial Information | Use this section for a quick view of current trial and database statistics.                                                                                                    |

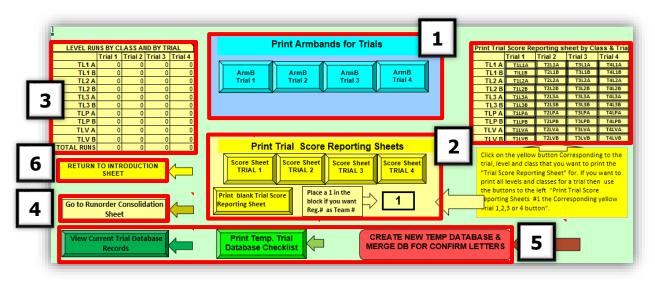

#### COCKPIT: DOCUMENT AND FORM PUBLISHING

| 1 | Print Armbands for<br>Trials          | Use this section to print armbands for each exhibitor per trial (preset to print on standard 2" x 4" labels)                                                                                                    |
|---|---------------------------------------|----------------------------------------------------------------------------------------------------|
| 2 | Print Trial Score<br>Reporting Sheets | Use these sections to print Trial Score Reporting Sheets (preset to print<br>standard WCRL format as viewed on their web site). May print an entire<br>trial at once (left) or by class per trial (right). Also includes a button to print<br>a blank sheet (e.g. use for Judge's class entries).                                                                                                    |
| 3 | Level Runs by Class<br>& Trial        | Use this section for a quick view of current trial statistics by class and trial which can help determine quantity of maps and judge score sheets to print                                                                                                    |
| 4 | Go to Runorder<br>Consolidation Sheet | Use this button to access the screen where running order/gate sheets are created and printed                                                                                                    |
| 5 | Various Database<br>Buttons           | <ul> <li>Use these buttons to access database records in various formats:</li> <li>View Current Trial Database Records – Displays the current trial entries in spreadsheet format (all data included)</li> <li>Print Temp. Trial Database Checklist – Prints the current trial data to check for accuracy before sending confirmations</li> <li>Create New Temp Database &amp; Merge DB for Confirm Letters – Creates a temporary database used for mail merge to create the confirmation letter</li> </ul> |
| 6 | Return to<br>Introduction Sheet       | Use this button to return to the initial screen                                                                                                    |

## DATABASE MAINTENANCE

#### DOG DATABASE RECORD

Before trial entry details can be entered for an active trial, a dog record must be maintained in the database. Each record requires the following information which can be obtained from the WCRL entry form received by the Trial Secretary:

| Dog's WCRL          | number is store and | s unique to each dog and this<br>sort the trial data. The tool | equired for all database entri<br>s tool uses the number to ide<br>will only accept WCRL registr<br>wly issued from WCRL – see | entify,<br>ation |
|---------------------|---------------------|----------------------------------------------------------------|----------------------------------------------------------------------------------------------------|------------------|
| Registration Number |                     | APDT Issued Number                                             | WCRL Number                                                                                                    |                  |
|                     |                     | R-10-123                                                       | 800123                                                                                                    |                  |
|                     |                     | R-11-1234                                                      | 801234                                                                                                    |                  |
|                     |                     | R-12-10312                                                     | 810312                                                                                                    |                  |
|                     | The <u>FULL</u>     | numeric portion of the regis                                   | tration number must be ente                                                                                                    | ered.            |
| Dog Information     | •                   | nation required for each rec<br>name, breed, and jump hei      | ord includes: dog's call name<br>ght                                                                                           | e, dog's         |
| Owner Information   |                     | ormation required for each r<br>iling address, and email add   | record includes: owner's first<br>ress                                                                                         | and last         |

## ENTER A NEW DOG DATABASE RECORD

Follow these steps to enter a new dog database record:

| Step # |                                                                                                    |                                                                          | I                                                                                                    | nstruc                                                                                                    | tions                            |                                        |                                               |                                                        |                                      |                           |         |
|--------|----------------------------------------------------------------------------------------------------|--------------------------------------------------------------------------|----------------------------------------------------------------------------------------------------|----------------------------------------------------------------------------------------------------|----------------------------------|----------------------------------------|-----------------------------------------------|--------------------------------------------------------|--------------------------------------|---------------------------|---------|
| 1      | On the <b>Trial and Exhibit</b> dog's WCRL registration                                                                                                    |                                                                          |                                                                                                    | -                                                                                                    |                                  |                                        | Level                                         | I <b>nput</b> sec                                      | tion, t                              | ype th                    | ıe      |
|        | Press the <b>Enter</b> key.                                                                                                    |                                                                          |                                                                                                    |                                                                                                    |                                  |                                        |                                               |                                                        |                                      |                           |         |
|        |                                                                                                    |                                                                          | <u> </u>                                                                                                    |                                                                                                    |                                  | 3 <b>09157</b>                         | =                                             | Input Reg                                              | #                                    |                           |         |
|        | INPUT<br>DELETE TRIAL<br>LEVEL ENTRY                                                                                                    |                                                                          | ER TRIA<br>/EL DAT                                                                                                    |                                                                                                    | View E                           | NOT A                                  | VALID I<br>Clear Vi                           |                                                        |                                      |                           |         |
|        | View DB Records                                                                                                    | Input Trial<br>Dates                                                     |                                                                                                    | "A or B                                                                                                    | "A or B<br>Lev. 2                | "A or B<br>Lev. 3                      | "A or B<br>Pup                                | "A or B<br>Vet                                         |                                      |                           |         |
|        | Go to Forms                                                                                                    | 1                                                                        | Trial 2<br>Trial 3                                                                                                    |                                                                                                    |                                  |                                        |                                               |                                                        |                                      |                           |         |
|        |                                                                                                    |                                                                          | Trial 4                                                                                                    |                                                                                                    |                                  |                                        |                                               |                                                        |                                      |                           |         |
| 2      | NOTE: If the dog record<br>Database Input section<br>below the number. Refe<br>record, if needed.                                                                                                    | (yellow fie<br>er to <b>Upda</b><br>er the dog                           | elds) an<br><i>te Dog</i><br>registr                                                                                                    | d the<br><i>Datak</i><br>ation                                                                                                    | messa<br>base R<br>numbe         | er, type                               | TAVA<br>to upd<br>e each                      | LID REG.<br>ate the d                                  | # disa<br>og dat<br>quired           | appear<br>abase<br>for th | rs<br>e |
| 2      | Database Input section<br>below the number. Reference<br>record, if needed.<br>In the right column under<br>record in its respective f<br>each value should be en                                                                                                    | (yellow fie<br>er to <b>Upda</b><br>er the dog<br>ield. Refer<br>tered.  | elds) an<br>te Dog<br>registr<br>r to the                                                                                                | d the<br><b>Datak</b><br>ation I<br>field I                                                                                                    | messa<br>base R<br>numbo<br>name | age NO<br>Pecord<br>er, type<br>in the | <b>T A VA</b><br>to upd<br>e each<br>first co | <b>LID REG.</b><br>ate the d<br>value rec<br>lumn to c | # disa<br>og dat<br>quired<br>detern | appear<br>abase<br>for th | rs<br>e |
| 2      | Database Input section<br>below the number. Reference<br>record, if needed.<br>In the right column under<br>record in its respective free<br>each value should be en<br>DATABASE INPU                                                                                                    | (yellow fie<br>er to <b>Upda</b><br>er the dog<br>ield. Refer<br>tered.  | elds) an<br>te Dog<br>registr<br>r to the                                                                                                | d the<br><b>Datak</b><br>ation I<br>field I                                                                                                    | messa<br>base R<br>numbo<br>name | age NO<br>Pecord<br>er, type<br>in the | <b>T A VA</b><br>to upd<br>e each<br>first co | ALID REG.<br>ate the d<br>value rec<br>lumn to c       | # disa<br>og dat<br>quired<br>detern | appear<br>abase<br>for th | rs<br>e |
| 2      | Database Input section<br>below the number. Referenced of the number is record, if needed.<br>In the right column under record in its respective free ach value should be en<br>DATABASE INPU<br>DOGS Reg. #:<br>DOGS CALL NAME :                                                                                                    | (yellow fie<br>er to <b>Upda</b><br>er the dog<br>field. Refer<br>tered. | elds) an<br>te Dog<br>registr<br>r to the<br>D<br>#N                                                                                     | ation i<br>field i<br>eLETE D                                                                                                    | messa<br>base R<br>numbo<br>name | age NO<br>Pecord<br>er, type<br>in the | <b>T A VA</b><br>to upd<br>e each<br>first co | ALID REG.<br>ate the d<br>value rec<br>lumn to c       | # disa<br>og dat<br>quired<br>detern | appear<br>abase<br>for th | rs<br>e |
| 2      | Database Input section<br>below the number. Referenced of the number is record, if needed.<br>In the right column under<br>record in its respective free ach value should be en<br>DATABASE INPU<br>DOGS Reg. #:<br>DOGS CALL NAME :                                                                                                    | (yellow fie<br>er to <b>Upda</b><br>er the dog<br>field. Refer<br>tered. | elds) an<br>te Dog<br>registr<br>r to the<br>D                                                                                           | ation i<br>field i<br>ELETE D                                                                                                    | messa<br>base R<br>numbo<br>name | age NO<br>Pecord<br>er, type<br>in the | <b>T A VA</b><br>to upd<br>e each<br>first co | ALID REG.<br>ate the d<br>value rec<br>lumn to c       | # disa<br>og dat<br>quired<br>detern | appear<br>abase<br>for th | rs<br>e |
| 2      | Database Input section<br>below the number. Referenced of the number is record, if needed.<br>In the right column under record in its respective free ach value should be en<br>DATABASE INPU<br>DOGS Reg. #:<br>DOGS CALL NAME :                                                                                                    | (yellow fie<br>er to <b>Upda</b><br>er the dog<br>ield. Refer<br>tered.  | elds) an<br>te Dog<br>registr<br>r to the<br>m<br>#N<br>#N                                                                               | ettere D<br>Attack<br>ation i<br>field i<br>ELETE D<br>A<br>A<br>A<br>A                                                                               | messa<br>base R<br>numbo<br>name | age NO<br>Pecord<br>er, type<br>in the | <b>T A VA</b><br>to upd<br>e each<br>first co | ALID REG.<br>ate the d<br>value rec<br>lumn to c       | # disa<br>og dat<br>quired<br>detern | appear<br>abase<br>for th | rs<br>e |
| 2      | Database Input section<br>below the number. Referenced and the record, if needed.<br>In the right column under<br>record in its respective free ach value should be en<br>DATABASE INPU<br>DOGS Reg. #:<br>DOGS CALL NAME :<br>OWNER LAST NAME :<br>OWNER FIRST NAME :<br>DOGS REG. NAME :<br>ADDRESS :                                                                                                    | (yellow fie<br>er to <b>Upda</b><br>er the dog<br>field. Refer<br>tered. | elds) an<br>te Dog<br>registr<br>r to the<br>#N<br>#N<br>#N<br>#N<br>#N                                                                  | ettered<br>Ation (<br>field (<br>A<br>A<br>A<br>A<br>A<br>A<br>A<br>A<br>A<br>A<br>A<br>A<br>A                                                        | messa<br>base R<br>numbo<br>name | age NO<br>Pecord<br>er, type<br>in the | <b>T A VA</b><br>to upd<br>e each<br>first co | ALID REG.<br>ate the d<br>value rec<br>lumn to c       | # disa<br>og dat<br>quired<br>detern | appear<br>abase<br>for th | rs<br>e |
| 2      | Database Input section<br>below the number. Referenced.<br>In the right column under<br>record, if needed.<br>In the right column under<br>record in its respective f<br>each value should be en<br>DATABASE INPU<br>DOGS Reg. #:<br>DOGS CALL NAME :<br>OWNER LAST NAME :<br>OWNER FIRST NAME :<br>DOGS REG. NAME :<br>ADDRESS :<br>CITY :                                                                 | (yellow fie<br>er to <b>Upda</b><br>er the dog<br>field. Refer<br>tered. | elds) an<br>te Dog<br>registr<br>r to the<br>#N<br>#N<br>#N<br>#N<br>#N<br>#N                                                            | ettere D<br>Ation I<br>field I<br>ELETE D<br>A<br>A<br>A<br>A<br>A<br>A<br>A<br>A<br>A<br>A<br>A<br>A<br>A                                            | messa<br>base R<br>numbo<br>name | age NO<br>Pecord<br>er, type<br>in the | <b>T A VA</b><br>to upd<br>e each<br>first co | ALID REG.<br>ate the d<br>value rec<br>lumn to c       | # disa<br>og dat<br>quired<br>detern | appear<br>abase<br>for th | rs<br>e |
| 2      | Database Input section<br>below the number. Referenced and the record, if needed.<br>In the right column under<br>record in its respective free ach value should be en<br>DATABASE INPU<br>DOGS Reg. #:<br>DOGS CALL NAME :<br>OWNER LAST NAME :<br>OWNER FIRST NAME :<br>DOGS REG. NAME :<br>ADDRESS :                                                                                                    | (yellow fie<br>er to <b>Upda</b><br>er the dog<br>field. Refer<br>tered. | elds) an<br>te Dog<br>registr<br>r to the<br>#N<br>#N<br>#N<br>#N<br>#N                                                                  | ettere D<br>Ation I<br>field I<br>ELETE D<br>A<br>A<br>A<br>A<br>A<br>A<br>A<br>A<br>A<br>A<br>A<br>A<br>A                                            | messa<br>base R<br>numbo<br>name | age NO<br>Pecord<br>er, type<br>in the | <b>T A VA</b><br>to upd<br>e each<br>first co | ALID REG.<br>ate the d<br>value rec<br>lumn to c       | # disa<br>og dat<br>quired<br>detern | appear<br>abase<br>for th | rs<br>e |
| 2      | Database Input section<br>below the number. Referenced.<br>In the right column under<br>record, if needed.<br>In the right column under<br>record in its respective f<br>each value should be en<br>DATABASE INPU<br>DOGS Reg. #:<br>DOGS CALL NAME :<br>OWNER LAST NAME :<br>OWNER FIRST NAME :<br>OWNER FIRST NAME :<br>DOGS REG. NAME :<br>ADDRESS :<br>CITY :<br>STATE :<br>ZIP CODE :<br>JUMP HEIGHT : | (yellow fie<br>er to <b>Upda</b><br>er the dog<br>field. Refer<br>tered. | elds) an<br>te Dog<br>registr<br>r to the<br>#N<br>#N<br>#N<br>#N<br>#N<br>#N<br>#N                                                      | Ad the Datak<br>Datak<br>ation I<br>field I<br>A<br>A<br>A<br>A<br>A<br>A<br>A<br>A<br>A<br>A<br>A<br>A<br>A<br>A<br>A<br>A<br>A<br>A<br>A            | messa<br>base R<br>numbo<br>name | age NO<br>Pecord<br>er, type<br>in the | <b>T A VA</b><br>to upd<br>e each<br>first co | ALID REG.<br>ate the d<br>value rec<br>lumn to c       | # disa<br>og dat<br>quired<br>detern | appear<br>abase<br>for th | rs<br>e |
| 2      | Database Input section<br>below the number. Referenced.<br>In the right column under<br>record, if needed.<br>In the right column under<br>record in its respective f<br>each value should be en<br>DATABASE INPU<br>DOGS Reg. #:<br>DOGS CALL NAME :<br>OWNER LAST NAME :<br>OWNER FIRST NAME :<br>OWNER FIRST NAME :<br>DOGS REG. NAME :<br>ADDRESS :<br>CITY :<br>STATE :<br>ZIP CODE :<br>JUMP HEIGHT : | (yellow fie<br>er to <b>Upda</b><br>er the dog<br>ield. Refer<br>tered.  | elds) an<br>te Dog<br>registr<br>r to the<br>m<br>m<br>m<br>m<br>m<br>m<br>m<br>m<br>m<br>m<br>m<br>m<br>m<br>m<br>m<br>m<br>m<br>m<br>m | Ad the Datak<br>Datak<br>ation I<br>field I<br>field I<br>A<br>A<br>A<br>A<br>A<br>A<br>A<br>A<br>A<br>A<br>A<br>A<br>A<br>A<br>A<br>A<br>A<br>A<br>A | messa<br>base R<br>numbo<br>name | age NO<br>Pecord<br>er, type<br>in the | <b>T A VA</b><br>to upd<br>e each<br>first co | ALID REG.<br>ate the d<br>value rec<br>lumn to c       | # disa<br>og dat<br>quired<br>detern | appear<br>abase<br>for th | rs<br>e |

| Click the ENTER NEW DB RE database.                                                                                                    | CURD green button to sa                                                                                             | ave the new record which a |
|----------------------------------------------------------------------------------------------------|----------------------------------------------------------------------------------------------------|----------------------------|
|                                                                                                    |                                                                                                    |                            |
| DATABASE INPUT                                                                                                    | DELETE DB RECC                                                                                                    |                            |
| DOGS Reg. #:                                                                                                    | #N/A                                                                                                    | 80915                      |
| DOGS CALL NAME :                                                                                                    | #N/A                                                                                                    | Spot                       |
| OWNER LAST NAME : 🔍                                                                                                    | #N/A                                                                                                    | Smith                      |
| OWNER FIRST NAME :                                                                                                    | #N/A                                                                                                    | John                       |
| DOGS REG. NAME :                                                                                                    | #N/A                                                                                                    | I See Spot                 |
| ADDRESS:                                                                                                    | #N/A                                                                                                    | 111 Oak St.                |
| CITY:                                                                                                    | #N/A                                                                                                    | Dallas                     |
| STATE:                                                                                                    | #N/A<br>#N/A                                                                                                    | TX 1234                    |
|                                                                                                    | #N/A                                                                                                    | 1234                       |
| LIUMP HEIGHT :                                                                                                    |                                                                                                    |                            |
| JUMP HEIGHT :                                                                                                    | #N/A                                                                                                    | Golden Retriever           |
|                                                                                                    |                                                                                                    |                            |
| BREED :                                                                                                    | #N/A<br>#N/A<br>tion, the <b>Total Database</b>                                                                     | Golden Retriever           |
| BREED :<br>EMAIL ADDRESS :<br>In the Trial Information sector<br>and the Avail. value decreas<br>Trial infor                                                                                                    | #N/A<br>#N/A<br>tion, the <b>Total Database</b><br>ses by one with each nev<br>mation                               | Golden Retriever           |
| BREED :<br>EMAIL ADDRESS :<br>In the Trial Information sect<br>and the Avail. value decreas<br>Trial infor<br>Trial 1 runs                                                                                                    | #N/A<br>#N/A<br>tion, the <b>Total Database</b><br>ses by one with each nev<br><b>mation</b>                        | Golden Retriever           |
| BREED :<br>EMAIL ADDRESS :<br>In the Trial Information sector<br>and the Avail. value decreas<br>Trial infor                                                                                                    | #N/A<br>#N/A<br>tion, the <b>Total Database</b><br>ses by one with each nev<br>mation                               | Golden Retriever           |
| n the Trial Information sect<br>and the Avail. value decreas<br>Trial 1 runs<br>Trial 2 runs                                                                                                    | #N/A<br>#N/A<br>tion, the <b>Total Database</b><br>ses by one with each nev                                         | Golden Retriever           |
| BREED :<br>EMAIL ADDRESS :<br>In the Trial Information sector<br>and the Avail. value decrease<br>Trial 1 runs<br>Trial 2 runs<br>Trial 3 runs                                                                                                    | #N/A<br>#N/A<br>tion, the <b>Total Database</b><br>ses by one with each nev<br>mation                               | Golden Retriever           |
| BREED :       •         EMAIL ADDRESS :       •         In the Trial Information sector       •         and the Avail. value decrease       •         Trial infor       •         Trial 1 runs       •         Trial 2 runs       •         Trial 3 runs       •         Trial 4 runs       • | #N/A<br>#N/A<br>tion, the <b>Total Database</b><br>ses by one with each nev<br>mation<br>0<br>0<br>0                | Golden Retriever           |
| BREED :<br>EMAIL ADDRESS :<br>MAIL ADDRESS :<br>Trial Information sectors<br>and the Avail. value decreas<br>Trial 1 runs<br>Trial 2 runs<br>Trial 2 runs<br>Trial 3 runs<br>Trial 4 runs<br>Total runs<br>Total runs<br>Total Dog Entries                                                    | #N/A<br>#N/A<br>tion, the <b>Total Database</b><br>ses by one with each nev<br>mation<br>0<br>0<br>0                | Golden Retriever           |
| BREED :<br>EMAIL ADDRESS :<br>Trial Information sectors<br>and the Avail. value decreas<br>Trial 1 runs<br>Trial 2 runs<br>Trial 3 runs<br>Trial 4 runs<br>Total runs                                                                                                    | #N/A<br>#N/A<br>tion, the <b>Total Database</b><br>ses by one with each nev<br>mation<br>0<br>0<br>0<br>0<br>0<br>0 | Golden Retriever           |

## ENTER A NEW DOG DATABASE RECORD (ADD ANOTHER DOG/SAME OWNER)

If there are multiple dogs owned by the same person, an already entered dog record which has the same owner can be copied to create the additional dog records. This functionality will save time and may decrease entry errors during database input.

Follow these steps to enter a new dog database record where owner information is copied from an already entered dog record:

| Step # |                                                             | I                    | nstruc | tions             |           |                |                |  |
|--------|-------------------------------------------------------------|----------------------|--------|-------------------|-----------|----------------|----------------|--|
| 1      | On the <b>Trial and Exhibiton</b> dog's WCRL registration n |                      | -      |                   |           |                | -              |  |
|        | Press the <b>Enter</b> key.                                 |                      |        |                   |           |                |                |  |
|        | NOTE: The message NOT                                       | A VALID REG. #       | disap  | pears             | below     | the nu         | mber.          |  |
|        |                                                             |                      |        |                   |           |                |                |  |
|        | TRIAL LEVEL                                                 | $\bigcirc$           |        |                   | 809157    | =              | Input Reg #    |  |
|        | DELETE TRIAL<br>LEVEL ENTRY                                 | ENTER TRI            |        | View Er           | ntry: 🔘 🔪 | Clear Vi       | ew: 🖲          |  |
|        | View DB Records                                             | Input Trial<br>Dates |        | "A or B<br>Lev. 2 |           | "A or B<br>Pup | "A or B<br>Vet |  |
|        |                                                             | Trial 1              |        |                   |           |                |                |  |
|        | Go to Forms                                                 | Trial 2<br>Trial 3   |        |                   |           |                |                |  |
|        |                                                             | Trial 4              |        |                   |           |                |                |  |

| # |                                                                                                    | Instruct                                                                                                    | ions      |                                        |                                             |  |  |  |  |  |
|---|----------------------------------------------------------------------------------------------------|----------------------------------------------------------------------------------------------------|-----------|----------------------------------------|---------------------------------------------|--|--|--|--|--|
|   | The dog record details a                                                                                | appear in the <b>Database I</b>                                                                                                    | nput se   | ction (yellow fi                       | elds).                                      |  |  |  |  |  |
|   | Click the Add Name, Address & email from other dog button (yellow button locat                          |                                                                                                    |           |                                        |                                             |  |  |  |  |  |
|   |                                                                                                    |                                                                                                    | -         |                                        |                                             |  |  |  |  |  |
|   | right of the empty greer                                                                                |                                                                                                    |           |                                        |                                             |  |  |  |  |  |
|   | information from the re                                                                                 | ecord being copied (as pi                                                                                                    | ctured ii | n 2 <sup>nd</sup> screen sh            | ot below                                    |  |  |  |  |  |
|   |                                                                                                    |                                                                                                    |           |                                        |                                             |  |  |  |  |  |
|   |                                                                                                    |                                                                                                    |           |                                        |                                             |  |  |  |  |  |
|   | DATABASE INPUT                                                                                          | DELETE DB RECORE                                                                                                    |           | ER NEW DB RECORD                       | sss &<br>dog                                |  |  |  |  |  |
|   | DOGS Reg. # :                                                                                           | 809157                                                                                                    |           | 809157                                 | Add Name, Address &<br>email from other dog |  |  |  |  |  |
|   | DOGS CALL NAME :                                                                                        | Spot                                                                                                    |           |                                        | e, Ak<br>n ot                               |  |  |  |  |  |
|   |                                                                                                    | Smith                                                                                                    |           |                                        | ame                                         |  |  |  |  |  |
|   | OWNER FIRST NAME : •                                                                                    | John                                                                                                    |           |                                        | dd N<br>mail                                |  |  |  |  |  |
|   | DOGS REG. NAME :                                                                                        | I See Spot                                                                                                    |           |                                        | Ac                                          |  |  |  |  |  |
|   | ADDRESS:                                                                                                | 111 Oak St.<br>Dallas                                                                                                    |           |                                        |                                             |  |  |  |  |  |
|   | STATE :                                                                                                 | TX                                                                                                    |           |                                        | DB<br>A                                     |  |  |  |  |  |
|   | ZIP CODE :                                                                                              | 12345                                                                                                    |           |                                        | ARE                                         |  |  |  |  |  |
|   | JUMP HEIGHT :                                                                                           |                                                                                                    |           |                                        | 50                                          |  |  |  |  |  |
|   | JUMP HEIGHT :                                                                                           | 12                                                                                                    |           |                                        | L R R                                       |  |  |  |  |  |
|   | BREED :                                                                                                 | 12<br>Golden Retriever                                                                                                    |           |                                        | LEAR N                                      |  |  |  |  |  |
|   |                                                                                                    |                                                                                                    |           |                                        | CLEAR NEW DB<br>RECORD AREA                 |  |  |  |  |  |
|   | BREED :                                                                                                 | Golden Retriever                                                                                                    |           |                                        | CLEAR 1<br>RECOR                            |  |  |  |  |  |
|   | BREED :                                                                                                 | Golden Retriever<br>iseespot@spot.com                                                                                                    | RECORD    | ENTER NEW                              |                                             |  |  |  |  |  |
|   | BREED :<br>EMAIL ADDRESS :                                                                              | Golden Retriever<br>iseespot@spot.com                                                                                                    | RECORD    | ENTER NEW                              |                                             |  |  |  |  |  |
|   | BREED :<br>EMAIL ADDRESS :<br>DATABASE INPU<br>DOGS Reg. # :                                            | Golden Retriever<br>iseespot@spot.com                                                                                                    | RECORD    | ENTER NEW                              | DB RECOR                                    |  |  |  |  |  |
|   | BREED :<br>EMAIL ADDRESS :<br>DATABASE INPU<br>DOGS Reg. # :<br>DOGS CALL NAME :<br>OWNER LAST NAME :   | Golden Retriever<br>iseespot@spot.com                                                                                                    |           | ENTER NEW                              | DB RECOR                                    |  |  |  |  |  |
|   | BREED :<br>EMAIL ADDRESS :<br>DATABASE INPU<br>DOG S Reg. # :<br>DOG S CALL NAME :<br>OWNER LAST NAME : | Golden Retriever<br>iseespot@spot.com                                                                                                    |           |                                        | DB RECOR                                    |  |  |  |  |  |
|   | BREED :                                                                                                 | Golden Retriever<br>iseespot@spot.com                                                                                                    |           | Smith                                  | DB RECOR                                    |  |  |  |  |  |
|   | BREED :                                                                                                 | Golden Retriever<br>iseespot@spot.com                                                                                                    |           | Smith                                  | DB RECOR                                    |  |  |  |  |  |
|   | BREED :                                                                                                 | Golden Retriever<br>iseespot@spot.com                                                                                                    |           | Smith<br>John                          | DB RECOR                                    |  |  |  |  |  |
|   | BREED :                                                                                                 | Golden Retriever<br>iseespot@spot.com                                                                                                    |           | Smith<br>John<br>111 Oak St.           | DB RECOR                                    |  |  |  |  |  |
|   | BREED :                                                                                                 | Golden Retriever<br>iseespot@spot.com                                                                                                    |           | Smith<br>John<br>111 Oak St.<br>Dallas | DB RECOR                                    |  |  |  |  |  |
|   | BREED :                                                                                                 | Golden Retriever<br>iseespot@spot.com                                                                                                    |           | Smith<br>John<br>111 Oak St.<br>Dallas | DB RECOR<br>80915                           |  |  |  |  |  |
|   | BREED :                                                                                                 | Golden Retriever         iseespot@spot.com         T       DELETE DB         809157       Spot         Spot       Smith         John       I See Spot         11 Oak St.       Dallas         TX       TX |           | Smith<br>John<br>111 Oak St.<br>Dallas | DB RECOR<br>80915                           |  |  |  |  |  |

| ep # |                                                                                                    |                                                                                                    |                                |                           | Instr                                                                                          | uction    | s       |                                            |           |              |
|------|----------------------------------------------------------------------------------------------------|----------------------------------------------------------------------------------------------------|--------------------------------|---------------------------|------------------------------------------------------------------------------------------------|-----------|---------|--------------------------------------------|-----------|--------------|
| 3    | Return to t<br>the <b>Input R</b>                                                                                          | he <b>Trial Leve</b><br>a <b>eg #</b> field.                                                                                                    | l Inp                          | out section               | n and ty                                                                                       | vpe the   | new d   | log's W                                    | CRL reg   | gistration n |
|      | Press the <b>E</b>                                                                                                    | <b>nter</b> key.                                                                                                    |                                |                           |                                                                                                |           |         |                                            |           |              |
|      | NOTE: The                                                                                                    | message NO                                                                                                    | TA                             | VALID RE                  | <mark>G. #</mark> app                                                                          | bears b   | elow t  | he num                                     | nber.     |              |
|      | TR                                                                                                    | IAL LEVEL                                                                                                    |                                |                           |                                                                                                |           |         | 809853                                     | =         | Input Reg #  |
|      |                                                                                                    | INPUT                                                                                                    |                                | $\bigcirc$                | )                                                                                              |           |         | ΝΟΤΑ                                       |           |              |
|      |                                                                                                    | ELETE TRIAL<br>Evel entry                                                                                                    |                                |                           | ER TRIA<br>EL DAT/                                                                             |           | View Ei | ntry: 🔘                                    | Clear Vi  | ew: 🖲        |
|      | Viev                                                                                                    | v DB Records                                                                                                    |                                | Input Trial               |                                                                                                |           |         |                                            | "A or B   | "A or B      |
|      |                                                                                                    |                                                                                                    |                                | Dates                     | Trial 1                                                                                        | Lev. 1    | Lev. 2  | Lev. 3                                     | Pup       | Vet          |
|      |                                                                                                    |                                                                                                    |                                |                           | Trial 2                                                                                        |           |         |                                            |           |              |
|      | G                                                                                                    | o to Forms                                                                                                    |                                |                           | Trial 3                                                                                        |           |         |                                            |           |              |
|      |                                                                                                    |                                                                                                    | _                              |                           |                                                                                                |           |         |                                            |           |              |
| 4    |                                                                                                    | right columr<br>in its respect                                                                                                    |                                |                           |                                                                                                |           |         |                                            |           | -            |
| 4    | the record                                                                                                    | right columr<br>in its respect<br>n value shoul                                                                                                    | ive                            | field. Refe               | og regist                                                                                      |           |         |                                            |           | -            |
| 4    | the record<br>where each                                                                                                   | in its respect                                                                                                    | ive <sup>-</sup><br>d be       | field. Refe<br>e entered. | og regist<br>r to the                                                                          |           | name ir | n the fir                                  | rst colui | -            |
| 4    | the record<br>where each<br>DATA<br>DOGS R                                                                                 | in its respect<br>n value should<br>ABASE INP<br>eg. # :                                                                                                 | ive<br>d be<br><mark>UT</mark> | field. Refe<br>e entered. | og regist<br>r to the<br>DELL<br>#N/A                                                          | e field r | name ir | n the fir                                  | rst colui | mn to dete   |
| 4    | the record<br>where each<br>DATA<br>DOGS R<br>DOGS C                                                                       | in its respect<br>n value should<br>ABASE INP<br>eg. # :<br>ALL NAME :                                                                                   | ive<br>d be<br>UT              | field. Refe<br>e entered. | og regist<br>r to the<br>DELI<br>#N/A<br>#N/A                                                  | ETE DB I  | name ir | the fi                                     | rst colui | mn to dete   |
| 4    | the record<br>where each<br>DATA<br>DOGS R<br>DOGS C<br>OWNER                                                              | in its respect<br>value should<br>BASE INP<br>eg. # :<br>ALL NAME :<br>LAST NAME :                                                                       | ive<br>d be<br>UT              | field. Refe<br>e entered. | og regist<br>or to the<br>DELI<br>#N/A<br>#N/A<br>#N/A                                         | ETE DB I  | name ir | the fire fire fire fire fire fire fire fir | rst colui | mn to dete   |
| 4    | the record<br>where each<br>DATA<br>DOGS R<br>DOGS C<br>OWNER                                                              | in its respect<br>n value should<br>ABASE INP<br>eg. # :<br>ALL NAME :<br>LAST NAME :<br>FIRST NAME :                                                    | ive<br>d be<br>UT              | field. Refe<br>e entered. | og regist<br>r to the<br>DELI<br>#N/A<br>#N/A<br>#N/A                                          | ETE DB I  | name ir | the fi                                     | rst colui | mn to dete   |
| 4    | the record<br>where each<br>DATA<br>DOGS R<br>DOGS C<br>OWNER                                                              | in its respect<br>value should<br>ABASE INP<br>eg. # :<br>ALL NAME :<br>LAST NAME :<br>FIRST NAME :<br>EG. NAME :                                        | ive<br>d be<br>UT              | field. Refe<br>e entered. | og regist<br>or to the<br>DELI<br>#N/A<br>#N/A<br>#N/A                                         | e field r | name ir | the fire fire fire fire fire fire fire fir | rst colui | mn to dete   |
| 4    | the record<br>where each<br>DATA<br>DOGS R<br>DOGS C<br>OWNER<br>DOGS R                                                    | in its respect<br>value should<br>ABASE INP<br>eg. # :<br>ALL NAME :<br>LAST NAME :<br>FIRST NAME :<br>EG. NAME :                                        | ive ·<br>d be<br>UT            | field. Refe<br>e entered. | Dg regist<br>pg regist<br>DELI<br>#N/A<br>#N/A<br>#N/A<br>#N/A<br>#N/A<br>#N/A                 | ETE DB I  | name ir | Smith<br>John<br>111 Oak<br>Dallas         | rst colui | mn to dete   |
| 4    | the record<br>where each<br>DATA<br>DOGS R<br>DOGS R<br>DOGS C<br>OWNER<br>OWNER<br>DOGS R<br>ADDRES<br>CITY :<br>STATE :  | in its respect<br>value should<br>BASE INP<br>eg. # :<br>ALL NAME :<br>LAST NAME :<br>FIRST NAME :<br>EG. NAME :<br>S :                                  | ive dbe                        | field. Refe<br>e entered. | Dg regist<br>or to the<br>BELL<br>HN/A<br>HN/A<br>HN/A<br>HN/A<br>HN/A<br>HN/A<br>HN/A<br>HN/A | ETE DB I  | name ir | Smith<br>John<br>111 Oak                   | rst colui | W DB RECOR   |
| 4    | the record<br>where each<br>DATA<br>DOGS R<br>DOGS C<br>OWNER<br>OWNER<br>DOGS R<br>ADDRES<br>CITY :<br>STATE :<br>ZIP COD | in its respect<br>value should<br>ABASE INP<br>eg. # :<br>ALL NAME :<br>LAST NAME :<br>FIRST NAME :<br>EG. NAME :<br>S :<br>E :                          | UT                             | field. Refe<br>e entered. | Dg regist<br>pr to the<br>DELI<br>#N/A<br>#N/A<br>#N/A<br>#N/A<br>#N/A<br>#N/A<br>#N/A<br>#N/A | ETE DB I  | name ir | Smith<br>John<br>111 Oak<br>Dallas         | rst colui | mn to dete   |
| 4    | the record<br>where each<br>DATA<br>DOGS R<br>DOGS R<br>DOGS C<br>OWNER<br>OWNER<br>DOGS R<br>ADDRES<br>CITY :<br>STATE :  | in its respect<br>value should<br>ABASE INP<br>eg. # :<br>ALL NAME :<br>LAST NAME :<br>FIRST NAME :<br>EG. NAME :<br>S :<br>EG. NAME :<br>S :<br>EIGHT : | ive dbe                        | field. Refe<br>e entered. | Dg regist<br>or to the<br>BELL<br>HN/A<br>HN/A<br>HN/A<br>HN/A<br>HN/A<br>HN/A<br>HN/A<br>HN/A | ETE DB I  | name ir | Smith<br>John<br>111 Oak<br>Dallas         | rst colui | W DB RECOR   |

| ) # | Instructions                                                                                                    |                                                                                                    |                                                                                                    |  |  |  |  |  |  |
|-----|----------------------------------------------------------------------------------------------------|----------------------------------------------------------------------------------------------------|----------------------------------------------------------------------------------------------------|--|--|--|--|--|--|
|     | Click the <b>ENTER NEW DB RE</b> database.                                                                                                    | CORD green button to                                                                                                    | save the new record which a                                                                                                    |  |  |  |  |  |  |
|     |                                                                                                    |                                                                                                    |                                                                                                    |  |  |  |  |  |  |
|     | DATABASE INPUT                                                                                                    | DELETE DB REC                                                                                                    |                                                                                                    |  |  |  |  |  |  |
|     | DOGS Reg. # :                                                                                                    | #N/A                                                                                                    | 80985                                                                                                    |  |  |  |  |  |  |
|     | DOGS CALL NAME :                                                                                                    | #N/A                                                                                                    |                                                                                                    |  |  |  |  |  |  |
|     | OWNER LAST NAME : •                                                                                                    | #N/A                                                                                                    | Smith                                                                                                    |  |  |  |  |  |  |
|     |                                                                                                    | #N/A                                                                                                    | John                                                                                                    |  |  |  |  |  |  |
|     | DOGS REG. NAME :<br>ADDRESS :                                                                                                    | #N/A<br>#N/A                                                                                                    | 111 Oak St.                                                                                                    |  |  |  |  |  |  |
|     | CITY :                                                                                                    | #N/A                                                                                                    | Dallas                                                                                                    |  |  |  |  |  |  |
|     | STATE :                                                                                                    | #N/A                                                                                                    | ТХ                                                                                                    |  |  |  |  |  |  |
|     | ZIP CODE :                                                                                                    | #N/A                                                                                                    | 1234                                                                                                    |  |  |  |  |  |  |
|     | JUMP HEIGHT :                                                                                                    | #N/A                                                                                                    |                                                                                                    |  |  |  |  |  |  |
|     | BREED :                                                                                                    | #N1/A                                                                                                    |                                                                                                    |  |  |  |  |  |  |
|     |                                                                                                    | #N/A                                                                                                    |                                                                                                    |  |  |  |  |  |  |
|     | EMAIL ADDRESS :                                                                                                    | #N/A                                                                                                    | issespot@spot.com                                                                                                    |  |  |  |  |  |  |
| 6   | In the <i>Trial Information</i> sec                                                                                                    | #N/A<br>tion, the <b>Total Databas</b>                                                                                                    | iseespot@spot.com<br>e Records Used value increa<br>w record added to the datal                                                     |  |  |  |  |  |  |
| 6   | In the <i>Trial Information</i> sec                                                                                                    | #N/A<br>tion, the <b>Total Databas</b><br>ses by one with each ne                                                                                                    | e Records Used value increa                                                                                                    |  |  |  |  |  |  |
| 6   | In the <i>Trial Information</i> sect<br>and the <b>Avail.</b> value decreas                                                                                             | #N/A<br>tion, the <b>Total Databas</b><br>ses by one with each ne                                                                                                    | e Records Used value increa                                                                                                    |  |  |  |  |  |  |
| 6   | In the <i>Trial Information</i> sectors and the <b>Avail.</b> value decreas                                                                                             | #N/A<br>tion, the <b>Total Databas</b><br>ses by one with each ne<br>mation                                                                                                | e Records Used value increa                                                                                                    |  |  |  |  |  |  |
| 6   | In the <i>Trial Information</i> sectors and the <b>Avail.</b> value decrease                                                                                            | #N/A<br>tion, the <b>Total Databas</b><br>ses by one with each ne<br>mation                                                                                                | e Records Used value increa                                                                                                    |  |  |  |  |  |  |
| 5   | In the <i>Trial Information</i> sectors and the <b>Avail.</b> value decrease                                                                                            | #N/A<br>tion, the <b>Total Databas</b><br>ses by one with each ne<br>mation<br>0<br>0<br>0                                                                                 | e Records Used value increa                                                                                                    |  |  |  |  |  |  |
| 6   | In the Trial Information sect<br>and the Avail. value decreas<br>Trial 1 runs<br>Trial 2 runs<br>Trial 3 runs<br>Trial 4 runs<br>Total runs                             | #N/A<br>tion, the <b>Total Databas</b><br>ses by one with each ne<br>mation<br>0<br>0<br>0                                                                                 | e Records Used value increa<br>w record added to the datal<br>Value increases by 1                                                  |  |  |  |  |  |  |
| 6   | In the Trial Information sect<br>and the Avail. value decreas<br>Trial 1 runs<br>Trial 2 runs<br>Trial 3 runs<br>Trial 4 runs<br>Total runs<br>Total Dog Entries        | #N/A<br>tion, the <b>Total Databas</b><br>ses by one with each ne<br>mation<br>0<br>0<br>0<br>0<br>0                                                                       | e Records Used value increa<br>w record added to the data<br>Value increases by 1<br>with new record added.                         |  |  |  |  |  |  |
| 6   | In the Trial Information sect<br>and the Avail. value decreas<br>Trial 1 runs<br>Trial 2 runs<br>Trial 3 runs<br>Trial 4 runs<br>Total Dog Entries<br>Total Dog Entries | #N/A<br>tion, the <b>Total Databas</b><br>ses by one with each ne<br>mation<br>0<br>0<br>0<br>0<br>0<br>0<br>0<br>0                                                        | e Records Used value increa<br>w record added to the data<br>Value increases by 1<br>with new record added.<br>Value decreases by 1 |  |  |  |  |  |  |
| 5   | In the Trial Information sect<br>and the Avail. value decreas<br>Trial 1 runs<br>Trial 2 runs<br>Trial 3 runs<br>Trial 4 runs<br>Total runs<br>Total Dog Entries        | #N/A<br>tion, the <b>Total Databas</b><br>ses by one with each ne<br>mation<br>0<br>0<br>0<br>0<br>0<br>0<br>0<br>0<br>0<br>0<br>0<br>0<br>0<br>0<br>0<br>0<br>0<br>0<br>0 | e Records Used value increa<br>w record added to the data<br>Value increases by 1<br>with new record added.                         |  |  |  |  |  |  |

## UPDATE DOG DATABASE RECORD (OWNER INFORMATION/JUMP HEIGHT/ETC.)

Any of the information in a dog record, except the dog's registration number, can be updated in the database. If the dog's registration number was entered incorrectly, a new database record will need to be created and the original (incorrect) record deleted from the database. Refer to *Enter New Dog Database Record* and *Delete Dog Database Record* to perform these steps.

Follow these steps to update a dog database record:

| Step # |                                                                                                    | I                                                                               | nstruc   | tions             |                   |                |                |                |  |  |  |  |
|--------|----------------------------------------------------------------------------------------------------|---------------------------------------------------------------------------------|----------|-------------------|-------------------|----------------|----------------|----------------|--|--|--|--|
| 1      | On the <b>Trial and Exhibitor Information Cockpit</b> , in the <b>Trial Level Input</b> section, type the dog's WCRL registration number of the record to be updated in the <b>Input Reg #</b> field. |                                                                                 |          |                   |                   |                |                |                |  |  |  |  |
|        | Press the <b>Enter</b> key.                                                                                                    |                                                                                 |          |                   | •                 |                |                | -              |  |  |  |  |
|        |                                                                                                    | <b>NOTE:</b> The message <b>NOT A VALID REG. #</b> disappears below the number. |          |                   |                   |                |                |                |  |  |  |  |
|        | <b>NOTE:</b> The message <b>NOT A VALID REG. #</b> disappears below the number.                                                                                                    |                                                                                 |          |                   |                   |                |                |                |  |  |  |  |
|        | TRIAL LEVEL                                                                                                    | $\bigcirc$                                                                      |          |                   | 809157            | =              | Input Reg #    | <u>+</u>       |  |  |  |  |
|        | INPUT<br>DELETE TRIAL<br>LEVEL ENTRY                                                                                                    | ENTER TRIA                                                                      |          | View Ei           | ntry: 🔿           | Clear Vi       | ew: 🖲          |                |  |  |  |  |
|        | View DB Records                                                                                                    | Input Trial<br>Dates                                                            |          | "A or B<br>Lev. 2 | "A or B<br>Lev. 3 | "A or B<br>Pup | "A or B<br>Vet |                |  |  |  |  |
|        |                                                                                                    | Trial 1<br>Trial 2                                                              |          |                   |                   |                |                |                |  |  |  |  |
|        | Go to Forms                                                                                                    | Trial 3                                                                         |          |                   |                   |                |                |                |  |  |  |  |
|        |                                                                                                    | Trial 4                                                                         |          |                   |                   |                |                |                |  |  |  |  |
|        |                                                                                                    |                                                                                 |          |                   |                   |                |                |                |  |  |  |  |
|        | Type the new value (e.g.)<br>its respective green field                                                                                                    |                                                                                 |          | -                 |                   | 12 to .        | 16, as pict    | ured below) in |  |  |  |  |
|        | DATABASE INPUT                                                                                                    | DE                                                                              | ETE DB   | RECOR             |                   | ENTER N        | EW DB RECO     | ORD            |  |  |  |  |
|        | DOGS Reg. # :                                                                                                    | 8091                                                                            | 57       |                   |                   |                | 809            | 9157           |  |  |  |  |
|        | DOGS CALL NAME :                                                                                                    | Spo                                                                             |          |                   |                   |                |                |                |  |  |  |  |
|        | OWNER LAST NAME : •<br>OWNER FIRST NAME : •                                                                                                    | Smi<br>Joh                                                                      |          |                   |                   |                |                |                |  |  |  |  |
|        | DOGS REG. NAME :                                                                                                    | I See                                                                           |          |                   |                   |                |                |                |  |  |  |  |
|        | ADDRESS :                                                                                                    | 111 Oa                                                                          | · ·      |                   |                   |                |                |                |  |  |  |  |
|        | CITY :                                                                                                    | Dall                                                                            | as       |                   |                   |                |                |                |  |  |  |  |
|        | STATE :                                                                                                    |                                                                                 |          |                   |                   |                |                |                |  |  |  |  |
|        | ZIP CODE :                                                                                                    | 123                                                                             |          |                   |                   |                |                |                |  |  |  |  |
|        | JUMP HEIGHT : •<br>BREED : •                                                                                                    | 12<br>Golden R                                                                  |          |                   |                   |                |                | 16             |  |  |  |  |
|        |                                                                                                    | Goldell R                                                                       | ealever  |                   |                   |                |                |                |  |  |  |  |
|        | EMAIL ADDRESS :                                                                                                    | iseespot@                                                                       | spot.con | com               |                   |                |                |                |  |  |  |  |
|        |                                                                                                    |                                                                                 |          |                   |                   |                |                |                |  |  |  |  |

| Step # |                                                                                                    | Instructions                  |                                       |  |  |  |  |  |  |
|--------|----------------------------------------------------------------------------------------------------|-------------------------------|---------------------------------------|--|--|--|--|--|--|
| 3      | Click the black button next to the value being updated to save the record with the new value (e.g. click the black button for <b>Jump Height</b> to update the jump height from <i>12</i> to as pictured below). |                               |                                       |  |  |  |  |  |  |
|        | NOTE: Each value must be                                                                                                    | updated individually with its | s respective black button. There is r |  |  |  |  |  |  |
|        | mass update functionality.                                                                                                    | . ,                           |                                       |  |  |  |  |  |  |
|        |                                                                                                    |                               |                                       |  |  |  |  |  |  |
|        |                                                                                                    |                               |                                       |  |  |  |  |  |  |
|        | DATABASE INPUT                                                                                                    | DELETE DB RECC                | DRD ENTER NEW DB RECORD               |  |  |  |  |  |  |
|        | DOGS Reg. # :                                                                                                    | 809157                        | 809157                                |  |  |  |  |  |  |
|        | DOGS CALL NAME :                                                                                                    | Spot                          |                                       |  |  |  |  |  |  |
|        | OWNER LAST NAME :                                                                                                    | Smith                         |                                       |  |  |  |  |  |  |
|        | OWNER FIRST NAME :                                                                                                    | John                          |                                       |  |  |  |  |  |  |
|        | DOGS REG. NAME :                                                                                                    | I See Spot                    |                                       |  |  |  |  |  |  |
|        | ADDRESS :                                                                                                    | 111 Oak St.                   |                                       |  |  |  |  |  |  |
|        | ΟΙΤΥ :                                                                                                    | Dallas                        |                                       |  |  |  |  |  |  |
|        | STATE :                                                                                                    | ТХ                            |                                       |  |  |  |  |  |  |
|        | ZIP CODE :                                                                                                    | 12345                         |                                       |  |  |  |  |  |  |
|        | JUMP HEIGHT :                                                                                                    | 12                            | 16                                    |  |  |  |  |  |  |
|        | BREED :                                                                                                    | Golden Retriever              |                                       |  |  |  |  |  |  |
|        | EMAIL ADDRESS :                                                                                                    | iseespot@spot.com             |                                       |  |  |  |  |  |  |
|        |                                                                                                    | iseespot@spot.com             |                                       |  |  |  |  |  |  |

## DELETE DOG DATABASE RECORD

There are multiple reasons a dog database record may need to be deleted (e.g. incorrect entry of dog registration number; dog has stopped competing in WCRL due to age, moving, etc.; dog has passed away). It is recommended to keep the database cleaned up by maintaining dog records since it can only store 300 records at a time.

Follow these steps to delete a dog database record:

| Step # | Instructions                                                                                                    |                      |                                                                                                    |                                                                   |                   |                   |                |                       |          |  |
|--------|----------------------------------------------------------------------------------------------------|----------------------|----------------------------------------------------------------------------------------------------|-------------------------------------------------------------------|-------------------|-------------------|----------------|-----------------------|----------|--|
| 1      | On the <b>Trial and Exhibitor Information Cockpit</b> , in the <b>Trial Level Input</b> section, type the dog's WCRL registration number of the record to be deleted in the <b>Input Reg #</b> field. |                      |                                                                                                    |                                                                   |                   |                   |                |                       |          |  |
|        | Press the Enter key.<br>NOTE: The message NOT A VALID REG. # disappears below the number.                                                                                                    |                      |                                                                                                    |                                                                   |                   |                   |                |                       |          |  |
|        | TRIAL LEVEL                                                                                                    | $\bigcirc$           | )                                                                                                    |                                                                   |                   | 809157            | =              | Input Reg             | g #      |  |
|        | DELETE TRIAL<br>LEVEL ENTRY                                                                                                    |                      | ER TRIA<br>EL DAT                                                                                          |                                                                   | View Er           | ntry: 🔵           | Clear V        | ew: 🖲                 |          |  |
|        | View DB Records                                                                                                    | Input Trial<br>Dates | Trial 1                                                                                                    |                                                                   | "A or B<br>Lev. 2 | "A or B<br>Lev. 3 | "A or B<br>Pup | "A or B<br>Vet        |          |  |
|        | Go to Forms                                                                                                    |                      | Trial 2<br>Trial 3                                                                                         |                                                                   |                   |                   |                |                       |          |  |
|        |                                                                                                    |                      | Trial 4                                                                                                    |                                                                   |                   |                   |                |                       |          |  |
| 2      | The dog record details ap<br>Click the <b>DELETE DB RECC</b>                                                                                                    | •                    | ne <b>Dat</b>                                                                                              |                                                                   | -                 |                   |                |                       | -        |  |
| 2      |                                                                                                    | ORD black            | ne <b>Dat</b><br>c butto                                                                                   |                                                                   | elete t           | he rec            | ord fro        |                       | atabase. |  |
| 2      | Click the <b>DELETE DB RECC</b>                                                                                                    | DRD black            | ne <b>Dat</b><br>c butto                                                                                   | en to de<br>LETE DB<br>57<br>ot                                   | elete t           | he rec            | ord fro        | om the d<br>IEW DB RI | atabase. |  |
| 2      | Click the DELETE DB RECO<br>DATABASE INPUT<br>DOGS Reg. # :<br>DOGS CALL NAME :                                                                                                    | DRD black            | ne <b>Dat</b> a<br>s butto<br>DE<br>8091<br>Spo                                                            | LETE DB                                                           | elete t           | he rec            | ord fro        | om the d<br>IEW DB RI | atabase. |  |
| 2      | Click the DELETE DB RECO                                                                                                    | DRD black            | ne <b>Dat</b><br>a butto<br>DE<br>8091<br>Spr<br>Smi<br>Joh<br>I See<br>111 Oa<br>Dall                     | LETE DB<br>57<br>ot<br>ith<br>Spot<br>sk St.<br>as                | elete t           | he rec            | ord fro        | om the d<br>IEW DB RI | atabase. |  |
| 2      | Click the DELETE DB RECO                                                                                                    | DRD black            | ne <b>Dat</b><br>a butto<br>butto<br>DE<br>8091<br>Spo<br>Smi<br>Joh<br>11 Oa<br>Dall<br>Dall<br>TX<br>123 | LETE DB<br>57<br>ot<br>ith<br>Spot<br>ik St.<br>as<br>(<br>45     | elete t           | he rec            | ord fro        | om the d<br>IEW DB RI | atabase. |  |
| 2      | Click the DELETE DB RECO                                                                                                    | DRD black            | ne <b>Dat</b><br>s butto<br>DE<br>8091<br>Spo<br>Smi<br>Joh<br>11 Oa<br>Dall<br>Dall                       | LETE DB<br>57<br>ot<br>ith<br>spot<br>k St.<br>as<br>(<br>45<br>; | elete t           | he rec            | ord fro        | om the d<br>IEW DB RI | atabase. |  |

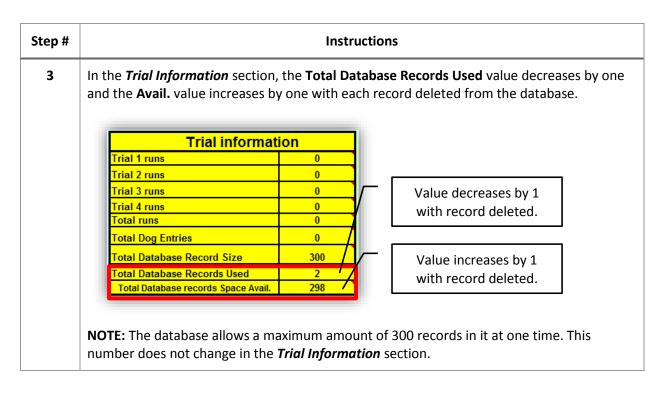

#### VIEW DATABASE RECORDS REPORT

A condensed list of existing database records can be viewed directly from the **Trial and Exhibitor Information Cockpit**. The condensed list contains the dog's registration number, dog's call name, and owner's last name in a spreadsheet format which can be printed or saved locally, if needed.

Follow these steps to view the report:

| 2 | section        |                                                      |                                                 |                            |                     |                               |        |                   |                        |                     |                      |
|---|----------------|------------------------------------------------------|-------------------------------------------------|----------------------------|---------------------|-------------------------------|--------|-------------------|------------------------|---------------------|----------------------|
|   |                |                                                      |                                                 | EL                         | $\square$           |                               |        |                   | NOTA                   | _                   | Input Reg #          |
|   |                | DEL                                                  | ETE TRIAL                                       |                            |                     | TER TRIA                      |        | View E            | ntry:                  | VALID F<br>Clear Vi |                      |
|   |                | View [                                               | DB Reco                                         | rds                        | Input Tria<br>Dates |                               |        | "A or B<br>Lev. 2 | "A or B<br>Lev. 3      | "A or B<br>Pup      | "A or B<br>Vet       |
|   |                | Go t                                                 | to Forms                                        |                            |                     | Trial 1<br>Trial 2<br>Trial 3 |        |                   |                        |                     |                      |
|   |                |                                                      |                                                 |                            |                     | Trial 4                       |        |                   |                        |                     |                      |
|   |                |                                                      | en, the                                         | report                     | can be v            | viewed, p                     | rinted | or save           | ed local               | ly, if ne           | eded.                |
|   | When           | finisheo<br>tor Info                                 | d viewin                                        | Cockp                      | <b>bit</b> scree    |                               | put Pa | ge butt           | ton to r               | eturn to            | o the <b>Trial a</b> |
|   | When<br>Exhibi | finished<br>tor Info<br>RETU<br>gistration<br>tumber | d viewing<br>prmation<br>JRN TO IN<br>CALL NAME | Cockp<br>PUT PAC<br>Last N | oit screer          | n.<br>ration<br>bber CALL     | NAME L | <b>ge</b> butt    | Registration<br>Number | CALL NA             | AME Last Name        |
|   | When<br>Exhibi | finished<br>tor Info                                 | d viewing<br>prmation<br>JRN TO IN<br>CALL NAME | Cockp                      | oit screer          | 1.<br>ration                  |        |                   | Registration<br>Number | .[                  |                      |

## TRIAL INPUT AND MAINTENANCE

## PREPARE DATABASE FOR NEW TRIAL

Prior to entering a new trial (single or multiple), the database <u>must</u> be prepared to accept the new trial(s) data. Preparing the database involves clearing the previous trial's data but leaving the dog database records fully intact.

It is recommended that the database and trial data be saved for a period of time in case it needs to be used as a reference for any errors, issues, etc. after the trial has been completed. Use the *Save As* functionality in Microsoft Excel to save the file with a different name from the master database (e.g. named **<trial date>.xlsm**). This will ensure that the master database is kept separate from processed trials.

**IMPORTANT:** After the <u>first</u> trial has been completed and the database has been prepared for the next trial, it is highly recommended to save the file as the master database so that the Tool contains all of the current database records (but no trial data). This can be used as a backup copy in case it is needed in the future.

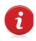

Save the database after each trial as a new master database to ensure the most current, active dog records are being used for the next trial. This should be done after the database has been prepared but before the next trial data is entered in the Tool.

**NOTE:** This process does not need to be performed until <u>AFTER</u> the first trial has been completed.

Follow these steps to prepare the database for a new trial:

| Step # | Instructio                                                                                                    | ons               |                    |  |  |  |  |
|--------|----------------------------------------------------------------------------------------------------|-------------------|--------------------|--|--|--|--|
| 1      | On the <b>Trial and Exhibitor Information Cockpit</b> , in the <b>Trial Information</b> section, notice the statistics appear for the current trial. This is the information that will be removed when preparing the database for the next trial. |                   |                    |  |  |  |  |
|        | The database statistics (last three lines in the tabl preparation.                                                                                                    | le) will not chan | ge during database |  |  |  |  |
|        | Trial information                                                                                                    | on                |                    |  |  |  |  |
|        | Trial 1 runs                                                                                                    | 3                 |                    |  |  |  |  |
|        | Trial 2 runs                                                                                                    | 3                 |                    |  |  |  |  |
|        | Trial 3 runs                                                                                                    | 3                 |                    |  |  |  |  |
|        | Trial 4 runs                                                                                                    | 3                 |                    |  |  |  |  |
|        | Total runs                                                                                                    | 12                |                    |  |  |  |  |
|        | Total Dog Entries                                                                                                    | 2                 |                    |  |  |  |  |
|        | Total Database Record Size                                                                                                    | 300               |                    |  |  |  |  |
|        | Total Database Records Used                                                                                                    | 2                 |                    |  |  |  |  |
|        | Total Database records Space Avail.                                                                                                    | 298               |                    |  |  |  |  |

|   | Instructi                                                                                                    | ons                             |          |  |  |  |  |
|---|----------------------------------------------------------------------------------------------------|---------------------------------|----------|--|--|--|--|
| 2 | Once the completed trial has been saved, if needed, above the <b>Trial Information</b> section click the <b>Prepare Database for New Trial</b> button (light blue button) to remove all of the data.                        |                                 |          |  |  |  |  |
|   | Prepare Database for                                                                                                    | New Trial                       |          |  |  |  |  |
|   | Trial informa                                                                                                    | tion                            |          |  |  |  |  |
|   | Trial 1 runs                                                                                                    | 3                               |          |  |  |  |  |
|   | Trial 2 runs                                                                                                    | 3                               |          |  |  |  |  |
|   | Trial 3 runs                                                                                                    | 3                               |          |  |  |  |  |
|   | Trial 4 runs                                                                                                    | 3                               |          |  |  |  |  |
|   | Total runs                                                                                                    | 12                              |          |  |  |  |  |
|   | Total Dog Entries                                                                                                    | 2                               |          |  |  |  |  |
|   | Total Database Record Size                                                                                                    | 300                             |          |  |  |  |  |
|   | Total Database Records Used                                                                                                    | 2                               |          |  |  |  |  |
|   | Total Database records Space Avail.                                                                                                    |                                 |          |  |  |  |  |
|   |                                                                                                    |                                 |          |  |  |  |  |
| 3 | The <b>Trial Information</b> section now appears with but the database records data unchanged.                                                                                                    | all of the trial data removed ( | values a |  |  |  |  |
| 3 | The <i>Trial Information</i> section now appears with but the database records data unchanged. Trial informati                                                                                                    | all of the trial data removed ( | values a |  |  |  |  |
| 3 | The <i>Trial Information</i> section now appears with but the database records data unchanged.           Trial informati           Trial 1 runs                                                                             | all of the trial data removed ( | values a |  |  |  |  |
| 3 | The <i>Trial Information</i> section now appears with but the database records data unchanged. Trial informati                                                                                                    | all of the trial data removed ( | values a |  |  |  |  |
| 3 | The Trial Information section now appears with<br>but the database records data unchanged.<br>Trial informati<br>Trial 1 runs<br>Trial 2 runs                                                                               | all of the trial data removed ( | values a |  |  |  |  |
| 3 | The Trial Information section now appears with<br>but the database records data unchanged.<br>Trial informati<br>Trial 1 runs<br>Trial 2 runs<br>Trial 3 runs                                                               | all of the trial data removed ( | values a |  |  |  |  |
| 3 | The Trial Information section now appears with<br>but the database records data unchanged.<br>Trial 1 runs<br>Trial 2 runs<br>Trial 3 runs<br>Trial 4 runs                                                                  | all of the trial data removed ( | values a |  |  |  |  |
| 3 | The Trial Information section now appears with<br>but the database records data unchanged.<br>Trial 1 runs<br>Trial 2 runs<br>Trial 2 runs<br>Trial 3 runs<br>Trial 4 runs<br>Total runs                                    | all of the trial data removed ( | values a |  |  |  |  |
| 3 | The Trial Information section now appears with<br>but the database records data unchanged.<br>Trial 1 runs<br>Trial 2 runs<br>Trial 2 runs<br>Trial 3 runs<br>Trial 4 runs<br>Total runs<br>Total runs<br>Total Dog Entries | all of the trial data removed ( | values a |  |  |  |  |

| Step # |                                                                                                    | Instructions                               |                                                        |                                    |                                    |                                       |                                  |                                                     |                  |  |  |
|--------|----------------------------------------------------------------------------------------------------|--------------------------------------------|--------------------------------------------------------|------------------------------------|------------------------------------|---------------------------------------|----------------------------------|-----------------------------------------------------|------------------|--|--|
| 4      | At this time, it is recommend<br>database as a master copy (e<br>will contain only dog databa<br>copy in the future, if needed<br>After each trial ha<br>master database o<br>current.                         | e.g. name<br>se records<br>I.<br>s complet | d <b><club< b=""><br/>s, not tr<br/>ed and</club<></b> | <b>Name</b><br>ial data<br>the dat | > <b>Mast</b><br>a, whic<br>tabase | e <b>r Data</b><br>h can tl<br>has be | abase B<br>nen be i<br>en prep   | ackup.xlsm).<br>used as a back<br>ared again, a     | kup<br>new       |  |  |
| 5      | In the <i>Trial Level Input</i> section<br><b>Trial Dates</b> field(s). There may<br>on a Saturday and two trials<br>Sunday).<br><b>NOTE:</b> If a trial date field will<br>date <b>01/00/00</b> in the unused | ay be a tot<br>on a Sunc<br>l not be us    | tal of fo<br>lay or ju                                 | ur trial<br>Ist two                | s main<br>trials d                 | tained<br>on a Sa                     | at one t<br>turday a<br>eing ent | time (e.g. two<br>and no trials c<br>tered, type th | o trials<br>on a |  |  |
|        |                                                                                                    | $\bigcirc$                                 | )                                                      |                                    |                                    | NOTA                                  |                                  | Input Reg #                                         |                  |  |  |
|        | DELETE TRIAL<br>LEVEL ENTRY                                                                                                    |                                            | ER TRIA<br>EL DAT/                                     | _                                  | View Er                            |                                       | VALID F<br>Clear Vi              |                                                     |                  |  |  |
|        | View DB Records                                                                                                    | Input Trial<br>Dates                       | Trial 1                                                |                                    | "A or B<br>Lev. 2                  | "A or B<br>Lev. 3                     | "A or B<br>Pup                   | "A or B<br>Vet                                      |                  |  |  |
|        | Go to Forms                                                                                                    |                                            | Trial 2<br>Trial 3<br>Trial 4                          |                                    |                                    |                                       |                                  |                                                     |                  |  |  |
|        | The Tool and respective data                                                                                                    | abase are                                  |                                                        | ady for                            | new tr                             | rial data                             | э.                               |                                                     |                  |  |  |

## SEARCH FOR DOG DATABASE RECORD

When entering new trial entry information received on a WCRL entry form, the dog's database record must already exist in the database. If the dog's registration number does not appear as a valid number in the database when entered in the **Input Reg** # field, but the record was entered – maybe the number on the entry form is incorrectly written or the number was incorrectly entered in the database - there is a search function available to search by the dog's call name or owner's last name.

Follow these steps to search for a dog database record:

| Step # | Instructions                                                                                                    |
|--------|----------------------------------------------------------------------------------------------------|
| 1      | On the <b>Trial and Exhibitor Information Cockpit</b> , in the <b>Database Lookup</b> section, type the dog's call name in the <b>Dog Call Name</b> field or type the owner's last name in the <b>Last Name</b> field.                                        |
|        | DATABASE LOOKUP CLEAR: =<br>DATABASE LOOKUP BY Call or Owner :<br>Dog Call Name                                                                                                    |
|        | Dog Reg. #     Dog Call Name     Last Name                                                                                                    |
|        |                                                                                                    |
| 2      | Click the <b>Dog Call Name</b> or <b>Last Name</b> black button for the respective search term being used for the search (e.g. since the dog's call name is entered in the example below, click the <b>Dog Call Name</b> black button to perform the search). |
|        | DATABASE LOOKUP CLEAR: =<br>DATABASE LOOKUP BY Call or Owner :<br>Dog Call Name<br>Last Name                                                                                                    |
|        | Dog Reg. #       Dog Call Name       Last Name                                                                                                    |
|        |                                                                                                    |

| Step #<br>3 | Instructions<br>If a record exists in the database which matches the search term, the dog's registration                                                                                                    |                                                                                                    |                                                                                                    |                   |  |  |  |  |  |
|-------------|----------------------------------------------------------------------------------------------------|----------------------------------------------------------------------------------------------------|----------------------------------------------------------------------------------------------------|-------------------|--|--|--|--|--|
| 3           |                                                                                                    |                                                                                                    | matches the search term, the dog's registr<br>ist name will appear in the yellow fields be                                                                                             |                   |  |  |  |  |  |
|             | search criteria fields.                                                                                                    | Ine and Owner S is                                                                                                    | st hame will appear in the yellow helds be                                                                                                    | low the           |  |  |  |  |  |
|             |                                                                                                    |                                                                                                    |                                                                                                    |                   |  |  |  |  |  |
|             | _                                                                                                    |                                                                                                    |                                                                                                    |                   |  |  |  |  |  |
|             | DATABASE LOOK                                                                                                    |                                                                                                    |                                                                                                    |                   |  |  |  |  |  |
|             |                                                                                                    | OKUP BY Call                                                                                                    | or Owner :                                                                                                    |                   |  |  |  |  |  |
|             | Dog Call Name                                                                                                    |                                                                                                    |                                                                                                    |                   |  |  |  |  |  |
|             | Last Name                                                                                                    |                                                                                                    |                                                                                                    |                   |  |  |  |  |  |
|             | Dog Reg. #                                                                                                    | Dog Call Name                                                                                                    | Last Name                                                                                                    |                   |  |  |  |  |  |
|             | 809157                                                                                                    | Spot                                                                                                    | Smith                                                                                                    |                   |  |  |  |  |  |
|             |                                                                                                    |                                                                                                    |                                                                                                    |                   |  |  |  |  |  |
|             |                                                                                                    |                                                                                                    |                                                                                                    |                   |  |  |  |  |  |
|             |                                                                                                    |                                                                                                    |                                                                                                    |                   |  |  |  |  |  |
|             |                                                                                                    |                                                                                                    |                                                                                                    |                   |  |  |  |  |  |
|             |                                                                                                    |                                                                                                    |                                                                                                    |                   |  |  |  |  |  |
|             |                                                                                                    |                                                                                                    |                                                                                                    |                   |  |  |  |  |  |
|             |                                                                                                    |                                                                                                    |                                                                                                    | - 41              |  |  |  |  |  |
|             |                                                                                                    |                                                                                                    | e which matches the search term, try using                                                                                                    | g the             |  |  |  |  |  |
|             | other search term to                                                                                                    | search for the reco                                                                                                    | ord.                                                                                                    | -                 |  |  |  |  |  |
|             | other search term to a lf neither search term                                                                                                    | search for the reconstruction produces                                                                                                    | ord.<br>a result, it is probable the record does not                                                                                                    | exist in          |  |  |  |  |  |
|             | other search term to<br>If neither search term<br>the database and mus                                                                                                    | search for the reconstruction produces                                                                                                    | ord.                                                                                                    | exist in          |  |  |  |  |  |
|             | other search term to a lf neither search term                                                                                                    | search for the reconstruction produces                                                                                                    | ord.<br>a result, it is probable the record does not                                                                                                    | exist in          |  |  |  |  |  |
| 4           | other search term to<br>If neither search term<br>the database and mus<br>record.                                                                                                    | search for the reco<br>option produces<br>st be added. Refer                                                                                                 | ord.<br>a result, it is probable the record does not<br>to <b>Enter New Dog Database Record</b> to ad                                                                                  | exist in<br>d the |  |  |  |  |  |
| 4           | other search term to<br>If neither search term<br>the database and mus<br>record.<br>When finished search                                                                                                    | search for the reco<br>option produces<br>st be added. Refer<br>ing or if another s                                                                          | ord.<br>a result, it is probable the record does not                                                                                                    | exist in<br>d the |  |  |  |  |  |
| 4           | other search term to<br>If neither search term<br>the database and mus<br>record.<br>When finished search                                                                                                    | search for the reco<br>option produces<br>st be added. Refer<br>ing or if another s                                                                          | ord.<br>a result, it is probable the record does not<br>to <b>Enter New Dog Database Record</b> to ad<br>earch needs to be performed, click the Dat                                    | exist in<br>d the |  |  |  |  |  |
| 4           | other search term to<br>If neither search term<br>the database and mus<br>record.<br>When finished search<br>Lookup Clear black bu                                                                                                    | search for the reco<br>option produces<br>st be added. Refer<br>ing or if another s<br>utton to clear the s                                                  | ord.<br>a result, it is probable the record does not<br>to <b>Enter New Dog Database Record</b> to ad<br>earch needs to be performed, click the Dat                                    | exist in<br>d the |  |  |  |  |  |
| 4           | other search term to<br>If neither search term<br>the database and mus<br>record.<br>When finished search<br>Lookup Clear black bu<br>DATABASE LOOK                                                                                                    | search for the reco<br>option produces<br>st be added. Refer<br>ing or if another s<br>utton to clear the s                                                  | ord.<br>a result, it is probable the record does not<br>to <b>Enter New Dog Database Record</b> to ad<br>earch needs to be performed, click the Dat<br>earch terms and search results. | exist in<br>d the |  |  |  |  |  |
| 4           | other search term to a<br>If neither search term<br>the database and mus<br>record.<br>When finished search<br>Lookup Clear black bu<br>DATABASE LOOK                                                                                                    | search for the reco<br>option produces<br>st be added. Refer<br>ing or if another s<br>utton to clear the s                                                  | ord.<br>a result, it is probable the record does not<br>to <b>Enter New Dog Database Record</b> to ad<br>earch needs to be performed, click the Dat<br>earch terms and search results. | exist in<br>d the |  |  |  |  |  |
| 4           | other search term to a<br>If neither search term<br>the database and mus<br>record.<br>When finished search<br>Lookup Clear black bu<br>DATABASE LOOK<br>DATABASE LOOK                                                                                                    | search for the reco<br>option produces<br>st be added. Refer<br>ing or if another s<br>utton to clear the s                                                  | ord.<br>a result, it is probable the record does not<br>to <b>Enter New Dog Database Record</b> to ad<br>earch needs to be performed, click the Dat<br>earch terms and search results. | exist in<br>d the |  |  |  |  |  |
| 4           | other search term to a<br>If neither search term<br>the database and mus<br>record.<br>When finished search<br>Lookup Clear black bu<br>DATABASE LOOK                                                                                                    | search for the reco<br>option produces<br>st be added. Refer<br>ing or if another s<br>utton to clear the s                                                  | ord.<br>a result, it is probable the record does not<br>to <b>Enter New Dog Database Record</b> to ad<br>earch needs to be performed, click the Dat<br>earch terms and search results. | exist in<br>d the |  |  |  |  |  |
| 4           | other search term to a<br>If neither search term<br>the database and mus<br>record.<br>When finished search<br>Lookup Clear black bu<br>DATABASE LOOK<br>DATABASE LOOK                                                                                                    | search for the reco<br>option produces<br>st be added. Refer<br>ing or if another s<br>utton to clear the s                                                  | ord.<br>a result, it is probable the record does not<br>to <b>Enter New Dog Database Record</b> to ad<br>earch needs to be performed, click the Dat<br>earch terms and search results. | exist in<br>d the |  |  |  |  |  |
| 4           | other search term to a<br>If neither search term<br>the database and mus<br>record.<br>When finished search<br>Lookup Clear black bu<br>DATABASE LOOK<br>DATABASE LOOK<br>DOG Call Name<br>Last Name                                                                                                    | search for the reco<br>option produces<br>st be added. Refer<br>ing or if another s<br>utton to clear the s<br>UP CLEAR: =<br>OOKUP BY Call                  | ord.<br>a result, it is probable the record does not<br>to <b>Enter New Dog Database Record</b> to ad<br>earch needs to be performed, click the Dat<br>earch terms and search results. | exist in<br>d the |  |  |  |  |  |
| 4           | other search term to a<br>If neither search term<br>the database and mus<br>record.<br>When finished search<br>Lookup Clear black bu<br>DATABASE LOOK<br>DATABASE LOOK<br>DATABASE LOOK<br>DATABASE LOOK<br>DATABASE LOOK<br>DATABASE LOOK<br>DATABASE LOOK<br>DATABASE LOOK<br>DATABASE LOOK<br>DATABASE LOOK<br>DATABASE LOOK<br>DATABASE LOOK | search for the reco<br>option produces<br>st be added. Refer<br>ing or if another s<br>utton to clear the s<br>UP CLEAR: =<br>DOKUP BY Call<br>Dog Call Name | ord.<br>a result, it is probable the record does not<br>to <i>Enter New Dog Database Record</i> to ad<br>earch needs to be performed, click the Dat<br>earch terms and search results. | exist in<br>d the |  |  |  |  |  |
| 4           | other search term to a<br>If neither search term<br>the database and mus<br>record.<br>When finished search<br>Lookup Clear black bu<br>DATABASE LOOK<br>DATABASE LOOK<br>DATABASE LOOK<br>DATABASE LOOK<br>DATABASE LOOK<br>DATABASE LOOK<br>DATABASE LOOK<br>DATABASE LOOK<br>DATABASE LOOK<br>DATABASE LOOK<br>DATABASE LOOK<br>DATABASE LOOK | search for the reco<br>option produces<br>st be added. Refer<br>ing or if another s<br>utton to clear the s<br>UP CLEAR: =<br>DOKUP BY Call<br>Dog Call Name | ord.<br>a result, it is probable the record does not<br>to <i>Enter New Dog Database Record</i> to ad<br>earch needs to be performed, click the Dat<br>earch terms and search results. | exist in<br>d the |  |  |  |  |  |
| 4           | other search term to a<br>If neither search term<br>the database and mus<br>record.<br>When finished search<br>Lookup Clear black bu<br>DATABASE LOOK<br>DATABASE LOOK<br>DATABASE LOOK<br>DATABASE LOOK<br>DATABASE LOOK<br>DATABASE LOOK<br>DATABASE LOOK<br>DATABASE LOOK<br>DATABASE LOOK<br>DATABASE LOOK<br>DATABASE LOOK<br>DATABASE LOOK | search for the reco<br>option produces<br>st be added. Refer<br>ing or if another s<br>utton to clear the s<br>UP CLEAR: =<br>DOKUP BY Call<br>Dog Call Name | ord.<br>a result, it is probable the record does not<br>to <i>Enter New Dog Database Record</i> to ad<br>earch needs to be performed, click the Dat<br>earch terms and search results. | exist in<br>d the |  |  |  |  |  |
| 4           | other search term to a<br>If neither search term<br>the database and mus<br>record.<br>When finished search<br>Lookup Clear black bu<br>DATABASE LOOK<br>DATABASE LOOK<br>DATABASE LOOK<br>DATABASE LOOK<br>DATABASE LOOK<br>DATABASE LOOK<br>DATABASE LOOK<br>DATABASE LOOK<br>DATABASE LOOK<br>DATABASE LOOK<br>DATABASE LOOK<br>DATABASE LOOK | search for the reco<br>option produces<br>st be added. Refer<br>ing or if another s<br>utton to clear the s<br>UP CLEAR: =<br>DOKUP BY Call<br>Dog Call Name | ord.<br>a result, it is probable the record does not<br>to <i>Enter New Dog Database Record</i> to ad<br>earch needs to be performed, click the Dat<br>earch terms and search results. | exist in<br>d the |  |  |  |  |  |
| 4           | other search term to a<br>If neither search term<br>the database and mus<br>record.<br>When finished search<br>Lookup Clear black bu<br>DATABASE LOOK<br>DATABASE LOOK<br>DATABASE LOOK<br>DATABASE LOOK<br>DATABASE LOOK<br>DATABASE LOOK<br>DATABASE LOOK<br>DATABASE LOOK<br>DATABASE LOOK<br>DATABASE LOOK<br>DATABASE LOOK<br>DATABASE LOOK | search for the reco<br>option produces<br>st be added. Refer<br>ing or if another s<br>utton to clear the s<br>UP CLEAR: =<br>DOKUP BY Call<br>Dog Call Name | ord.<br>a result, it is probable the record does not<br>to <i>Enter New Dog Database Record</i> to ad<br>earch needs to be performed, click the Dat<br>earch terms and search results. | exist in<br>d the |  |  |  |  |  |

#### ENTER TRIAL ENTRY FOR DOG

Once a dog database record has been confirmed as existing in the database, the specific trial entry information can be entered for the dog using the information provided on the WCRL entry form.

Follow these steps to enter the trial entry details for a dog:

| ep #<br>1 |                                                                                                    | ••••••••                                                                                                    |                                                                                                    | tructio                            |                                  | <b>F</b> ull of <i>t</i>     |                                       |                                                | <b>.</b> |  |
|-----------|----------------------------------------------------------------------------------------------------|----------------------------------------------------------------------------------------------------|----------------------------------------------------------------------------------------------------|------------------------------------|----------------------------------|------------------------------|---------------------------------------|------------------------------------------------|----------|--|
|           | <ul> <li>On the Trial and Exhibitor Information Cockpit, in the Trial Level Input section, to dog's WCRL registration number for which the trial data is being entered in the Infield.</li> <li>Press the Enter key.</li> <li>NOTE: The message NOT A VALID REG. # disappears below the number.</li> </ul>                   |                                                                                                    |                                                                                                    |                                    |                                  |                              |                                       |                                                |          |  |
|           |                                                                                                    |                                                                                                    |                                                                                                    |                                    |                                  |                              |                                       |                                                |          |  |
|           |                                                                                                    |                                                                                                    |                                                                                                    |                                    |                                  |                              |                                       |                                                |          |  |
|           |                                                                                                    |                                                                                                    |                                                                                                    |                                    |                                  |                              |                                       |                                                |          |  |
|           |                                                                                                    |                                                                                                    |                                                                                                    |                                    |                                  |                              |                                       |                                                |          |  |
|           |                                                                                                    |                                                                                                    |                                                                                                    |                                    |                                  | 000457                       | -                                     | Innut Dog #                                    | ٦.       |  |
|           |                                                                                                    |                                                                                                    |                                                                                                    |                                    |                                  | 809157                       | -                                     | Input Reg #                                    |          |  |
|           |                                                                                                    | EN                                                                                                    | TER TRIA                                                                                                    |                                    | View Fr                          | ntry:                        | Clear Vi                              | iew: 🔍                                         |          |  |
|           |                                                                                                    |                                                                                                    | VEL DATA                                                                                                    |                                    |                                  |                              | oloui u                               |                                                |          |  |
|           |                                                                                                    | 📕 Input Tria                                                                                                    | d -                                                                                                    | "A or B                            | "A or B                          | "A or B                      | "A or B                               | "A or B                                        |          |  |
|           | View DB Records                                                                                                    | Dates                                                                                                    |                                                                                                    | Lev. 1                             | Lev. 2                           | Lev. 3                       | Pup                                   | Vet                                            |          |  |
|           |                                                                                                    | 10/01/14                                                                                                    |                                                                                                    |                                    |                                  |                              |                                       |                                                | 4        |  |
|           | Go to Forms                                                                                                    | 10/01/14                                                                                                    |                                                                                                    |                                    |                                  |                              |                                       |                                                | 4        |  |
|           |                                                                                                    |                                                                                                    | Trial 3                                                                                                    |                                    |                                  |                              |                                       |                                                |          |  |
|           |                                                                                                    | 10/02/14                                                                                                    |                                                                                                    |                                    |                                  |                              |                                       |                                                |          |  |
|           | The dog record details<br>Before continuing with                                                                                                    | appear in th                                                                                                    | Trial 4<br>ne <b>Datab</b>                                                                                                    |                                    |                                  | -                            |                                       | -                                              | natch    |  |
|           | The dog record details<br>Before continuing with<br>information provided o                                                                                                    | appear in the trial dates the WCRL                                                                                                    | Trial 4<br>ne <b>Datab</b><br>ta input,<br>. entry fo                                                                                                    | confir<br>orm.                     | m the                            | databa                       | ase reco                              | ord values i                                   |          |  |
|           | The dog record details<br>Before continuing with                                                                                                    | appear in the trial dates on the WCRL                                                                                                    | Trial 4<br>Trial 4<br>Trial 4<br>Trial 4<br>Trial 4<br>Trial 4<br>Trial 4<br>Trial 4<br>Trial 4<br>Trial 4                                                                                                    | confir<br>orm.<br>refer to         | m the<br>D <b>Upda</b>           | databa<br>ate Dog            | ase reco<br><b>1 Datal</b>            | ord values i<br>Dase Record                    |          |  |
|           | The dog record details<br>Before continuing with<br>information provided of<br><b>NOTE:</b> If the information                                                                                                    | appear in the trial dates on the WCRL on does not fight/Etc.) for                                                                                                    | Trial 4<br>Trial 4<br>Trial 4<br>Trial 4<br>Trial 4<br>Trial 4<br>Trial 4<br>Trial 4<br>Trial 4<br>Trial 4<br>Trial 4                                                                                                    | confir<br>orm.<br>refer to         | m the<br>D <b>Upda</b><br>to upo | databa<br>ate Dog<br>date th | ase reco<br>g <b>Datak</b><br>e recor | ord values i<br>Dase Record                    |          |  |
|           | The dog record details<br>Before continuing with<br>information provided of<br><b>NOTE:</b> If the information<br><i>Information/Jump Hei</i>                                                                                                    | appear in the trial dates on the WCRL on does not fight/Etc.) for                                                                                                    | Trial 4<br>Trial 4<br>Trial 4<br>Trial 4<br>Trial 4<br>Trial 4<br>Trial 4<br>Trial 4<br>Trial 4<br>Trial 4<br>Trial 4                                                                                                    | confir<br>orm.<br>efer to<br>n how | m the<br>D <b>Upda</b><br>to upo | databa<br>ate Dog<br>date th | ase reco<br>g <b>Datak</b><br>e recor | ord values i<br>base Record<br>rd.<br>B RECORD |          |  |
|           | The dog record details<br>Before continuing with<br>information provided of<br><b>NOTE:</b> If the information<br><i>Information/Jump Hei</i>                                                                                                    | appear in the trial dates on the WCRL on does not fight/Etc.) for                                                                                                    | Trial 4<br>Trial 4<br>Trial 4<br>Trial 4<br>Trial 4<br>Trial 4<br>Trial 4<br>Trial 4<br>Trial 4<br>Trial 4<br>Trial 4                                                                                                    | confir<br>orm.<br>efer to<br>n how | m the<br>D <b>Upda</b><br>to upo | databa<br>ate Dog<br>date th | ase reco<br>g <b>Datak</b><br>e recor | ord values i<br>base Record<br>rd.             |          |  |
|           | The dog record details<br>Before continuing with<br>information provided of<br><b>NOTE:</b> If the information<br><i>Information/Jump Hei</i><br>DOGS Reg. #:<br>DOGS CALL NAME :<br>OWNER LAST NAME :                                                                                                    | appear in the trial dates on the WCRL on does not <b>ight/Etc.)</b> for                                                                                                    | Trial 4<br>Trial 4<br>Trial 4<br>Trial 4<br>Trial 4<br>Trial 4<br>Trial 4<br>Trial 4<br>Trial 4<br>Trial 4<br>Trial 4<br>Trial 4<br>Trial 4<br>Trial 4<br>Trial 4                                                                                                    | confir<br>orm.<br>efer to<br>n how | m the<br>D <b>Upda</b><br>to upo | databa<br>ate Dog<br>date th | ase reco<br>g <b>Datak</b><br>e recor | ord values i<br>base Record<br>rd.<br>B RECORD |          |  |
|           | The dog record details<br>Before continuing with<br>information provided of<br><b>NOTE:</b> If the information<br><i>Information/Jump Hei</i><br>DOGS Reg. # :<br>DOGS CALL NAME :<br>OWNER LAST NAME :<br>OWNER FIRST NAME :                                                                                                | appear in the trial dates on the WCRL on does not <b>ight/Etc.)</b> for                                                                                                    | Trial 4<br>Trial 4<br>Trial | confir<br>orm.<br>efer to<br>n how | m the<br>D <b>Upda</b><br>to upo | databa<br>ate Dog<br>date th | ase reco<br>g <b>Datak</b><br>e recor | ord values i<br>base Record<br>rd.<br>B RECORD |          |  |
|           | The dog record details<br>Before continuing with<br>information provided of<br><b>NOTE:</b> If the information<br><i>Information/Jump Hei</i><br>DOGS Reg. #:<br>DOGS CALL NAME :<br>OWNER FIRST NAME :<br>DOGS REG. NAME :                                                                                                  | appear in the trial dates on the WCRL on does not <b>ight/Etc.)</b> for                                                                                                    | Trial 4<br>Trial 4<br>Trial | confir<br>orm.<br>efer to<br>n how | m the<br>D <b>Upda</b><br>to upo | databa<br>ate Dog<br>date th | ase reco<br>g <b>Datak</b><br>e recor | ord values i<br>base Record<br>rd.<br>B RECORD |          |  |
|           | The dog record details<br>Before continuing with<br>information provided of<br><b>NOTE:</b> If the information<br><i>Information/Jump Hei</i><br>DOGS Reg. #:<br>DOGS CALL NAME :<br>OWNER FIRST NAME :<br>DOGS REG. NAME :<br>ADDRESS :                                                                                     | appear in the trial dates on the WCRL on does not fight/Etc.) for                                                                                                    | Trial 4<br>Trial 4<br>Trial | confir<br>orm.<br>efer to<br>n how | m the<br>D <b>Upda</b><br>to upo | databa<br>ate Dog<br>date th | ase reco<br>g <b>Datak</b><br>e recor | ord values i<br>base Record<br>rd.<br>B RECORD |          |  |
|           | The dog record details<br>Before continuing with<br>information provided of<br><b>NOTE:</b> If the information<br><i>Information/Jump Hei</i><br>DOGS Reg. #:<br>DOGS CALL NAME :<br>OWNER LAST NAME :<br>OWNER FIRST NAME :<br>DOGS REG. NAME :<br>ADDRESS :<br>CITY :                                                      | appear in the trial dates on the WCRL on does not <b>ight/Etc.)</b> for                                                                                                    | Trial 4<br>Trial 4<br>Trial | confir<br>orm.<br>efer to<br>n how | m the<br>D <b>Upda</b><br>to upo | databa<br>ate Dog<br>date th | ase reco<br>g <b>Datak</b><br>e recor | ord values i<br>base Record<br>rd.<br>B RECORD |          |  |
|           | The dog record details<br>Before continuing with<br>information provided of<br><b>NOTE:</b> If the information<br><i>Information/Jump Hei</i><br>DOGS Reg. #:<br>DOGS CALL NAME :<br>OWNER LAST NAME :<br>OWNER FIRST NAME :<br>DOGS REG. NAME :<br>ADDRESS :<br>CITY :<br>STATE :<br>ZIP CODE :                             | appear in the trial dates on the WCRL on does not <b>ight/Etc.)</b> for                                                                                                    | Trial 4<br>Trial 4<br>Trial | confir<br>orm.<br>efer to<br>n how | m the<br>D <b>Upda</b><br>to upo | databa<br>ate Dog<br>date th | ase reco<br>g <b>Datak</b><br>e recor | ord values i<br>base Record<br>rd.<br>B RECORD |          |  |
|           | The dog record details<br>Before continuing with<br>information provided of<br><b>NOTE:</b> If the information<br><i>Information/Jump Hei</i><br>DOGS Reg. # :<br>DOGS CALL NAME :<br>OWNER LAST NAME :<br>OWNER FIRST NAME :<br>DOGS REG. NAME :<br>ADDRESS :<br>CITY :<br>STATE :<br>ZIP CODE :<br>JUMP HEIGHT :           | appear in the trial dates of the trial dates of the WCRL on does not <b>ight/Etc.)</b> for <b>a state of the trial dates of the trial dates of the trial </b> | Trial 4<br>Trial 4<br>Trial 4                                                                                                    | confir<br>orm.<br>efer to<br>n how | m the<br>D <b>Upda</b><br>to upo | databa<br>ate Dog<br>date th | ase reco<br>g <b>Datak</b><br>e recor | ord values i<br>base Record<br>rd.<br>B RECORD |          |  |
|           | The dog record details<br>Before continuing with<br>information provided of<br><b>NOTE:</b> If the information<br><i>Information/Jump Hei</i><br>DOGS Reg. #:<br>DOGS CALL NAME :<br>OWNER LAST NAME :<br>OWNER FIRST NAME :<br>DOGS REG. NAME :<br>ADDRESS :<br>CITY :<br>STATE :<br>ZIP CODE :<br>JUMP HEIGHT :<br>BREED : | appear in the trial date on the trial date on the WCRL on does not <b>ight/Etc.)</b> for                                                                                                    | Trial 4<br>Trial 4<br>Trial 4                                                                                                    | confir<br>orm.<br>efer to<br>n how | m the<br>D <b>Upda</b><br>to upo | databa<br>ate Dog<br>date th | ase reco<br>g <b>Datak</b><br>e recor | ord values i<br>base Record<br>rd.<br>B RECORD |          |  |

| Step # |                                                                                                    |                                  | Instr              | uction              | S                 |         |                |                      |        |  |
|--------|----------------------------------------------------------------------------------------------------|----------------------------------|--------------------|---------------------|-------------------|---------|----------------|----------------------|--------|--|
| 2      | After confirming the dog database record information, type the letter A or B in the appropriate green field for the trial and class for which the dog is entering (e.g. if the W entry form indicates an entry in the <i>Level 1A</i> class for all four trials, the entry should ap similar to the screen below).<br>Dogs may enter multiple classes in multiple trials on one entry form and all e |                                  |                    |                     |                   |         |                |                      |        |  |
|        | data can be enter<br>Level 3B in every<br>time and saved to                                                                                                    | ed at one<br>trial which         | time fo<br>means   | r the d<br>all of t | og (e.g           | . a dog | may er         | nter <i>Level 2B</i> | Band   |  |
|        |                                                                                                    |                                  | )                  |                     |                   | 809157  | =              | Input Reg #          |        |  |
|        | DELETE TRIAL<br>LEVEL ENTRY                                                                                                    |                                  | ER TRIA<br>EL DAT/ |                     | View Ei           | ntry: 🔵 | Clear Vi       | iew: 💌               |        |  |
|        | View DB Records                                                                                                    | Input Trial<br>Dates<br>10/01/14 | Trial 1            |                     | "A or B<br>Lev. 2 | 1       | "A or B<br>Pup | "A or B<br>Vet       |        |  |
|        | Go to Forms                                                                                                    |                                  | Trial 2            | Α                   |                   |         |                |                      |        |  |
|        | Go to Politis                                                                                                    |                                  | Trial 3<br>Trial 4 | A<br>A              |                   |         |                |                      |        |  |
| 3      | Click the ENTER TRIAL LEVE<br>the trial entry information f                                                                                                    | -                                |                    | ton (in             | the to            |         |                |                      | ) save |  |
|        |                                                                                                    | $\bigcirc$                       | )                  |                     |                   | 809157  | =              | Input Reg #          |        |  |
|        | DELETE TRIAL<br>LEVEL ENTRY                                                                                                    |                                  | ER TRIA            | A                   |                   |         | Clear Vi       |                      |        |  |
|        | View DB Records                                                                                                    | Input Trial<br>Dates<br>10/01/14 | Trial 1            |                     | "A or B<br>Lev. 2 |         | "A or B<br>Pup | "A or B<br>Vet       |        |  |
|        | Go to Forms                                                                                                    | 10/01/14<br>10/02/14             | Trial 2<br>Trial 3 | A<br>A              |                   |         |                |                      |        |  |
|        | Go to Forms                                                                                                    |                                  |                    |                     |                   |         |                |                      |        |  |

| Step # | Instructions                                                                                                    |  |  |  |  |  |  |  |
|--------|----------------------------------------------------------------------------------------------------|--|--|--|--|--|--|--|
| 4      | In the <b>Trial Information</b> section,                                                                                                    |  |  |  |  |  |  |  |
|        | <ul> <li>The Trial &lt;#&gt; runs value(s) increase(s) by the total number of runs entered for the dog in each specific trial</li> <li>The Total runs value increases by the total number of runs entered for the dog in <u>ALL</u> trials</li> <li>The Total Dog Entries value increases by one to indicate the dog is entered in the current active trial(s)</li> </ul> |  |  |  |  |  |  |  |
|        | Trial informationTrial 1 runs0Trial 2 runs0Trial 3 runs0                                                                                                    |  |  |  |  |  |  |  |
|        | Trial 4 runs0Total runs0Total Dog Entries0Total Database Record Size300Total Database Records Used2                                                                                                    |  |  |  |  |  |  |  |
|        | Total Database records Space Avail.       298         Value increases by 1 with dog entered in active trial(s).                                                                                                    |  |  |  |  |  |  |  |

#### **VIEW TRIAL ENTRY FOR DOG**

After a dog's trial entry runs have been entered, there may be a need to view the entry and even change it (move up/down, add/delete run entry data, etc.).

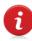

If all runs entered for the dog need to be deleted (e.g. the dog is pulling out of the trial completely), refer to *Delete Trial Entry for Dog* to delete all entered runs for a single dog at one time.

Follow these steps to view the trial entry details for a dog:

| 1 |         | e <b>Trial and Exhibito</b><br>WCRL registration n      |                                                                            |                                                                 | •             |                   |                   | -                                   |                                           |   |
|---|---------|---------------------------------------------------------|----------------------------------------------------------------------------|-----------------------------------------------------------------|---------------|-------------------|-------------------|-------------------------------------|-------------------------------------------|---|
|   |         | TRIAL LEVEL                                             |                                                                            |                                                                 |               |                   | 809157            | =                                   | nput Reg #                                | 1 |
|   |         | INPUT                                                   | $\square$                                                                  | )                                                               |               |                   |                   |                                     | , <b>j</b>                                | 1 |
|   |         | DELETE TRIAL<br>LEVEL ENTRY                             |                                                                            | ER TRIA<br>EL DAT/                                              |               | View Er           | ntry: 🔘           | Clear Vie                           | ew: 🖲                                     |   |
|   | Γ       | View DB Records                                         | Input Trial<br>Dates                                                       |                                                                 |               | "A or B<br>Lev. 2 | "A or B<br>Lev. 3 | "A or B<br>Pup                      | "A or B<br>Vet                            | 1 |
|   |         |                                                         |                                                                            | Trial 1                                                         |               |                   |                   |                                     |                                           |   |
|   |         |                                                         | <b>_</b>                                                                   | Trial 2                                                         |               |                   |                   |                                     |                                           | 4 |
|   |         | Go to Forms                                             | 10/02/14                                                                   | Trial 3                                                         |               |                   |                   |                                     |                                           |   |
| 2 | Click t | the View Entry gree                                     |                                                                            | Trial 4                                                         | v the t       | rial en           | try dat           | a for th                            | e dog.                                    |   |
| 2 |         | the <b>View Entry</b> green<br>: The message <b>NOT</b> | n button to                                                                | o displa                                                        |               |                   | •                 |                                     | U U                                       |   |
| 2 |         |                                                         | n button to                                                                | o displa                                                        |               |                   | •                 | e numb                              | U U                                       |   |
| 2 |         | TRIAL LEVEL                                             | n button to<br>A VALID R                                                   | o displa                                                        | AL            | ars be<br>View E  | 80915             | e numb                              | er.<br>Input Reg #                        |   |
| 2 |         | TRIAL LEVEL<br>INPUT<br>DELETE TRIAL<br>LEVEL ENTRY     | n button to<br>A VALID R<br>ENT<br>LEV                                     | o displa<br>EG. # d<br>ER TRI<br>ER TRI                         | AL<br>AL<br>A | ars be<br>View E  | 80915             | e numb<br>7 =<br>Clear V<br>"A or B | er.<br>Input Reg #<br>iew:<br>*<br>A or B |   |
| 2 |         | TRIAL LEVEL                                             | n button to<br>A VALID R<br>ENT<br>LEV<br>Input Trial<br>Dates             | o displa<br>EG. # d<br>ER TRI/<br>(EL DAT                       | AL<br>AL<br>A | ars be<br>View E  | 80915             | e numb                              | er.<br>Input Reg #                        |   |
| 2 |         | TRIAL LEVEL<br>INPUT<br>EVEL ENTRY                      | n button to<br>A VALID R<br>ENT<br>LEV<br>Input Trial<br>Dates<br>10/01/14 | o displa<br>EG. # d<br>ER TRI/<br>(EL DAT                       | AL<br>AL<br>A | ars be<br>View E  | 80915             | e numb<br>7 =<br>Clear V<br>"A or B | er.<br>Input Reg #<br>iew:<br>*<br>A or B |   |
| 2 |         | TRIAL LEVEL<br>INPUT<br>DELETE TRIAL<br>LEVEL ENTRY     | n button to<br>A VALID R<br>ENT<br>LEV<br>Input Trial<br>Dates<br>10/01/14 | o displa<br>EG. # d<br>ER TRI/<br>/EL DAT<br>Trial 1<br>Trial 2 | AL<br>AL<br>A | ars be<br>View E  | 80915             | e numb<br>7 =<br>Clear V<br>"A or B | er.<br>Input Reg #<br>iew:<br>*<br>A or B |   |

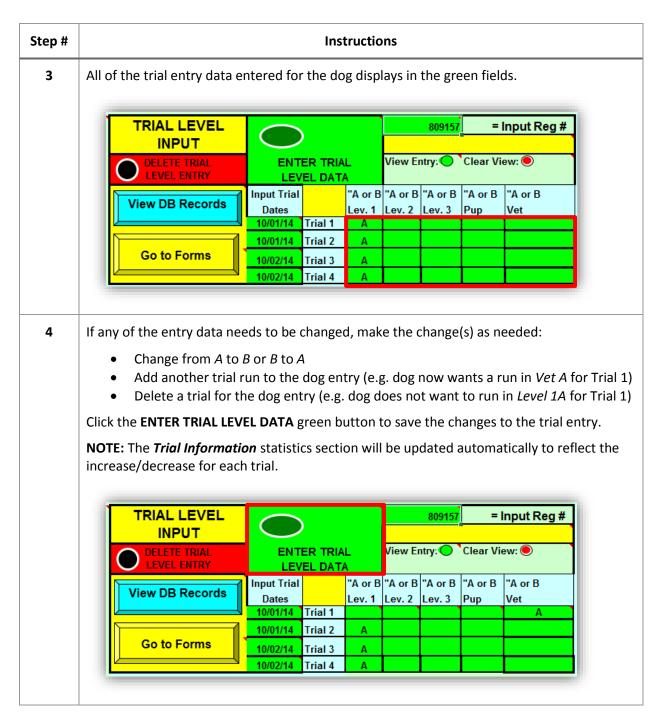

#### DELETE TRIAL ENTRY FOR DOG

Occasionally, an exhibitor will request to pull a dog completely from a trial which means that the dog's trial entry runs should be deleted from the current trial data. If the dog entry information is not removed, all of the runs for that dog will be included in the trial statistics and on all of the paperwork printed from the database for the trial(s). The tool provides an easy way to delete all trial runs for a single dog at one time.

Follow these steps to delete all of the trial entry details for a dog:

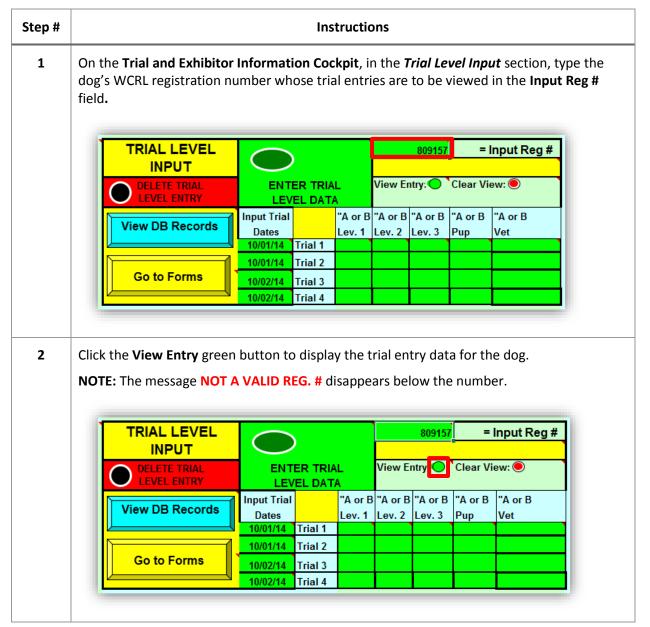

| ep # |                       |                                                                                                    |                                                                                                    | Ins                                        | tructio                                           | ns                           |                   |                                    |                |       |  |  |
|------|-----------------------|----------------------------------------------------------------------------------------------------|----------------------------------------------------------------------------------------------------|--------------------------------------------|---------------------------------------------------|------------------------------|-------------------|------------------------------------|----------------|-------|--|--|
| 3    | All of                | the trial entry data o                                                                                                    | entered fo                                                                                           | r the do                                   | og disp                                           | lays in                      | the gre           | een fielo                          | ds.            |       |  |  |
|      | -                     |                                                                                                    |                                                                                                    |                                            |                                                   |                              |                   |                                    |                |       |  |  |
|      |                       | TRIAL LEVEL                                                                                                    | $\bigcirc$                                                                                           | $\bigcirc$                                 |                                                   |                              |                   | 809157 = Input Reg #               |                |       |  |  |
|      |                       | DELETE TRIAL<br>LEVEL ENTRY                                                                                                    |                                                                                                    | ER TRIA                                    |                                                   | View Entry: 🔵 `Clear View: 🖲 |                   |                                    |                |       |  |  |
|      |                       | View DB Records                                                                                                    | Input Trial<br>Dates                                                                                 |                                            |                                                   |                              | "A or B<br>Lev. 3 | "A or B<br>Pup                     | "A or B<br>Vet |       |  |  |
|      |                       |                                                                                                    |                                                                                                    | Trial 1                                    | A                                                 |                              |                   |                                    |                |       |  |  |
|      | Ĩ                     | Go to Forms                                                                                                    | -                                                                                                    | Trial 2                                    | Α                                                 |                              |                   |                                    |                | _     |  |  |
|      |                       |                                                                                                    |                                                                                                    | Trial 3<br>Trial 4                         | A<br>A                                            |                              |                   |                                    |                | _     |  |  |
| 4    | 1                     | the <b>DELETE TRIAL LE</b><br>es for the dog being                                                                                 |                                                                                                    | <b>/</b> black                             | button                                            | to del                       | ete all           | of the d                           | displayed      | tria  |  |  |
| 4    | entrie<br><b>NOTE</b> |                                                                                                    | viewed.<br><i>ion</i> statisti                                                                       | cs secti                                   | on will                                           | be up                        | dated a           |                                    |                |       |  |  |
| 4    | entrie<br><b>NOTE</b> | es for the dog being<br>E: The <i>Trial Informat</i><br>ease for each trial an<br>TRIAL LEVEL                                      | viewed.<br><i>ion</i> statisti                                                                       | cs secti                                   | on will                                           | be up                        | dated a           | automa                             |                | refle |  |  |
| 4    | entrie<br><b>NOTE</b> | es for the dog being <sup>.</sup><br>E: The <b>Trial Informat</b><br>ease for each trial an                                        | viewed.<br><i>ion</i> statisti<br>d the num                                                          | cs secti                                   | on will<br>logs er                                | be up<br>itered.             | dated a           | automa                             | tically to     | refle |  |  |
| 4    | entrie<br>NOTE        | es for the dog being<br>The <i>Trial Informat</i><br>ease for each trial an<br>TRIAL LEVEL<br>INPUT<br>DELETE TRIAL                | viewed.<br><i>ion</i> statisti<br>d the num<br>ENT<br>LEV<br>Input Trial<br>Dates                    | cs secti<br>ber of c<br>ER TRIA<br>(EL DAT | on will<br>logs er<br>L<br>A<br>"A or B<br>Lev. 1 | be up<br>atered.<br>View Er  | dated a           | automa                             | tically to     | refle |  |  |
| 4    | entrie<br>NOTE        | es for the dog being<br>The <i>Trial Informat</i><br>ease for each trial an<br>TRIAL LEVEL<br>INPUT<br>DELETE TRIAL<br>LEVEL ENTRY | viewed.<br><i>ion</i> statisti<br>d the num<br>ENT<br>ENT<br>LEV<br>Input Trial<br>Dates<br>10/01/14 | cs secti<br>ber of c<br>ER TRIA<br>(EL DAT | on will<br>logs er<br>L<br>A<br>"A or B           | be up<br>tered.<br>View Er   | dated a           | automa<br>=<br>Clear Vi<br>"A or B | tically to     | refle |  |  |

## VIEW CURRENT TRIAL DATABASE RECORDS

There may be occasion to check the trial entries before the trial closes and paperwork is printed or to view the full list of trial entries before preparing the paperwork. There is a report available in spreadsheet format which displays the dog database record information and the trial entry data entered for each dog.

Follow these steps to view a list of current trial database records:

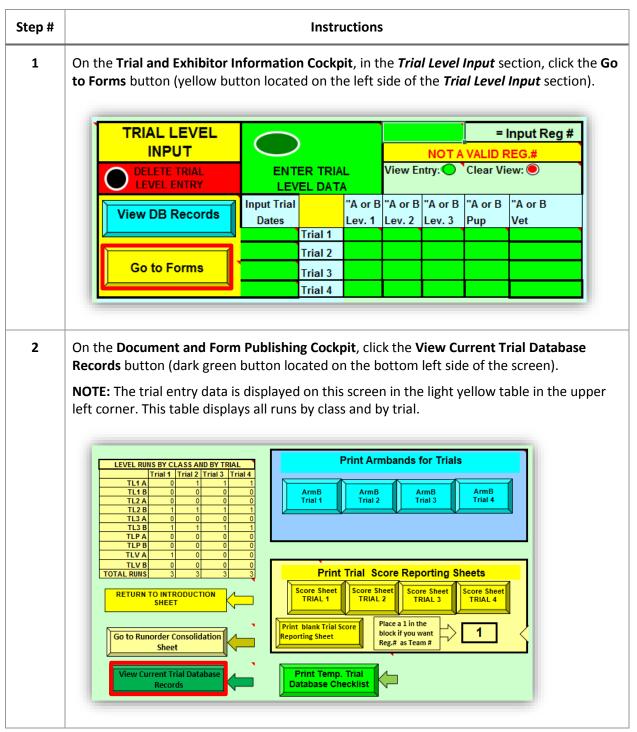

| Instructions                                                                                                    |  |  |  |  |  |  |  |  |  |  |  |
|----------------------------------------------------------------------------------------------------|--|--|--|--|--|--|--|--|--|--|--|
| A list of all data entered for all trials is displayed in a spreadsheet format with multiple columns (see list below split into two screens for display in this manual).                                                                                                    |  |  |  |  |  |  |  |  |  |  |  |
| When finished viewing, click the <b>Return to intro Sheet</b> button to return to the <b>Trial and</b><br><b>Exhibitor Information Cockpit</b> screen.                                                                                                    |  |  |  |  |  |  |  |  |  |  |  |
| Return to Intro Sheet Current Temp Database for trials                                                                                                    |  |  |  |  |  |  |  |  |  |  |  |
| Registratio<br>n         TIL1         TIL2         TIL3         TILV         TIL1         TIL2         TIL1         TIL1 |  |  |  |  |  |  |  |  |  |  |  |
| <b>First Half of Columns:</b> Dog Registration Number, Trial Entry Data,<br>Dog's Call Name, Owner's Last Name and First Name                                                                                                    |  |  |  |  |  |  |  |  |  |  |  |
|                                                                                                    |  |  |  |  |  |  |  |  |  |  |  |
| DOGS REG NAME     ADDR     CITY     STATE     ZIP     JUMP     BREED     Email Address       Frankie Goes to Hollywood     111 Oak St.     Dallas     TX     12345     12 JRT     Iseespot@spot.com       I See Spot     111 Oak St.     Dallas     TX     12345     16 Golden Retriever     iseespot@spot.com                                                                                                    |  |  |  |  |  |  |  |  |  |  |  |
| Second Half of Columns: Remainder of Dog Database Record Information                                                                                                    |  |  |  |  |  |  |  |  |  |  |  |
|                                                                                                    |  |  |  |  |  |  |  |  |  |  |  |

## PRINT TEMPORARY TRIAL DATABASE CHECKLIST

It is recommended that the trial entry data be reviewed prior to preparing the trial paperwork to minimize incorrect trial entry information appearing on the paperwork or using incorrect trial entry data to create trial running orders/gate sheets. A report containing the dog's registration number, trial entry data, dog's call name, and owner's first and last name is set up to print automatically when executed from the tool.

Follow these steps to print the temporary trial database checklist:

|                             |                                                                                    | Instru                                                                                                    | ictions                                                                                                    | 1                                                                                                    |                                                                                                    |                                                                                                    |                                                                                                    |                                                                                                    |  |  |  |
|-----------------------------|------------------------------------------------------------------------------------|----------------------------------------------------------------------------------------------------|----------------------------------------------------------------------------------------------------|----------------------------------------------------------------------------------------------------|----------------------------------------------------------------------------------------------------|----------------------------------------------------------------------------------------------------|----------------------------------------------------------------------------------------------------|----------------------------------------------------------------------------------------------------|--|--|--|
|                             |                                                                                    |                                                                                                    |                                                                                                    |                                                                                                    |                                                                                                    |                                                                                                    |                                                                                                    |                                                                                                    |  |  |  |
| TRIAL LEVEL                 | $\bigcirc$                                                                         |                                                                                                    | ΝΟΤΑ                                                                                                    | -                                                                                                    | · · · ·                                                                                                    |                                                                                                    |                                                                                                    |                                                                                                    |  |  |  |
| DELETE TRIAL<br>LEVEL ENTRY | ENTER TRIAL<br>LEVEL DATA                                                          |                                                                                                    |                                                                                                    | View Er                                                                                                    | ntry: 🔘                                                                                                    | Clear View: 🖲                                                                                                    |                                                                                                    |                                                                                                    |  |  |  |
| View DB Records             | Input Trial<br>Dates                                                               |                                                                                                    |                                                                                                    |                                                                                                    |                                                                                                    |                                                                                                    | "A or B<br>Vet                                                                                                    |                                                                                                    |  |  |  |
|                             |                                                                                    | Trial 1<br>Trial 2                                                                                                    |                                                                                                    |                                                                                                    |                                                                                                    |                                                                                                    |                                                                                                    |                                                                                                    |  |  |  |
| Go to Forms                 |                                                                                    | Trial 3<br>Trial 4                                                                                                    |                                                                                                    |                                                                                                    |                                                                                                    |                                                                                                    |                                                                                                    |                                                                                                    |  |  |  |
|                             | to Forms button (yellow but<br>TRIAL LEVEL<br>INPUT<br>DELETE TRIAL<br>LEVEL ENTRY | to Forms button (yellow button located<br>TRIAL LEVEL<br>INPUT<br>DELETE TRIAL<br>LEVEL ENTRY<br>Input Trial<br>Dates | On the Trial and Exhibitor Information Cockp<br>to Forms button (yellow button located on th<br>TRIAL LEVEL<br>INPUT<br>DELETE TRIAL<br>LEVEL ENTRY<br>View DB Records<br>Trial 1<br>Trial 2<br>Go to Forms<br>Trial 3 | On the Trial and Exhibitor Information Cockpit, in the to Forms button (yellow button located on the left so the left so the l | to Forms button (yellow button located on the left side of the left side of the left side o | On the Trial and Exhibitor Information Cockpit, in the Trial Level<br>to Forms button (yellow button located on the left side of the Trial<br>INPUT<br>Delete TRIAL<br>Level DATA<br>View DB Records<br>View DB Records<br>Trial 1<br>Go to Forms<br>Trial 3<br>Dates<br>Trial 3<br>Dates<br>Tria<br>Trial 3<br>Dates<br>Tria<br>Trial 3<br>Dates<br>Tria<br>Tria<br>Tria<br>Tria<br>Tria<br>Tria<br>Tria<br>Tria | On the Trial and Exhibitor Information Cockpit, in the Trial Level Input set<br>to Forms button (yellow button located on the left side of the Trial Level<br>INPUT<br>Delete TRIAL<br>Level DATA<br>View DB Records<br>Not A valid<br>Dates<br>Trial 1<br>Go to Forms<br>Trial 3 | On the Trial and Exhibitor Information Cockpit, in the Trial Level Input section, click t<br>to Forms button (yellow button located on the left side of the Trial Level Input section<br>TRIAL LEVEL<br>INPUT<br>DELETE TRIAL<br>LEVEL ENTRY<br>View DB Records<br>View DB Records<br>Trial 1<br>Go to Forms<br>Trial 3<br>Dates<br>Trial 3<br>Dates<br>Tri |  |  |  |

| Step # | Instructions                                                                                                    |
|--------|----------------------------------------------------------------------------------------------------|
| 2      | On the <b>Document and Form Publishing Cockpit</b> , click the <b>Print Temp. Trial Database</b><br><b>Checklist</b> button (bright green button located on the bottom of the screen).<br><b>NOTE:</b> The trial entry data is displayed on this screen in the light yellow table in the upper<br>left corner. This table displays all runs by class and by trial.                                                                                                    |
|        | LEVEL RUNS BY CLASS AND BY TRIAL         Trial 1       Trial 2       Trial 4         TL1A       0       1       1         TL3B       0       0       0         TL2B       1       1       1         TL3B       1       1       1         TL9B       0       0       0       0         TLVB       0       0       0       0         TLVB       0       0       0       0       0         TLVB       0       0       0       0       0         TLVB       0       0       0       0       0         TLVB       0       0       0       0       0         TLVB       0       0       0       0       0         TOTAL RUNS       3       3       3       3       3         RETURN TO INTRODUCTION       Trial Score Sheet       Score Sheet       Score Sheet       Score Sheet       Score Sheet                                                                                                    |
|        | Go to Runorder Consolidation   Sheet     View Current Trial Database   Records     Print Temp. Trial   Database Checklist                                                                                                    |
| 3      | The report prints automatically and does not appear online.<br><b>NOTE:</b> The report will print automatically to the default printer set up for the computer where the tool is being used.<br>$\frac{1}{12 \text{ List}} = \frac{1}{12 \text{ List}} = \frac$ |
|        | 809157       Image: A marked big big big big big big big big big big                                                                                                    |

## PREPARE, EMAIL AND PRINT DOCUMENTS

## DOCUMENTS

After trial entries have been entered and checked, the trial host can then begin to prepare the paperwork needed to run the trial. Each exhibitor must receive a confirmation to ensure the trial entry information has been correctly received by the trial host. In addition to the exhibitor confirmation, exhibitors should receive an "armband" to wear which should be handed out during trial check-in, a running order/gate sheet for each class should be posted to keep the trial running smoothly and quickly, and WCRL requires the submission of Trial Score Reporting Sheets which contain a consolidated list of each entry for each trial separated by trial and class.

## CREATE AND SEND CONFIRMATION LETTERS USING MAIL MERGE

Typically, a confirmation letter is sent to each exhibitor individually with only that exhibitor's trial entry details provided in it. It may contain general details about the trial site (e.g. parking rules, time when doors open for exhibitors, trial start time(s)) along with the exhibitor-specific information.

A sample confirmation letter in Microsoft Word format has been provided to modify and send out via email to each exhibitor (**Appendix A** *Sample Confirmation Letter*). The letter may be modified with trial specific information and saved to use for future trials. It is recommended to complete the modifications to the letter prior to starting the mail merge steps.

When opening the letter to make updates to the content and not perform the mail merge, click the **No** button when asked to run the SQL command which connects a database to the letter. This is <u>not</u> needed at this time and the database will be connected during the steps below.

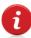

It's important <u>not</u> to change the field identifiers for the trial entry data in the letter or the data will not merge correctly into the document from the trial entry database.

Follow these steps to create and send confirmation letters using Microsoft Word mail merge:

| Step # | Instructions                                                                                                    |                           |         |  |                   |                   |                |                      |  |  |
|--------|----------------------------------------------------------------------------------------------------|---------------------------|---------|--|-------------------|-------------------|----------------|----------------------|--|--|
| 1      | On the <b>Trial and Exhibitor Information Cockpit</b> , in the <b>Trial Level Input</b> section, <b>to Forms</b> button (yellow button located on the left side of the <b>Trial Level Input</b> ) |                           |         |  |                   |                   |                |                      |  |  |
|        | TRIAL LEVEL                                                                                                    | $\bigcirc$                | )       |  |                   | ΝΟΤΑ              |                | Input Reg #<br>REG.# |  |  |
|        | DELETE TRIAL<br>LEVEL ENTRY                                                                                                    | ENTER TRIAL<br>LEVEL DATA |         |  | View Eı           | ntry: 🔘           | Clear View: 🔘  |                      |  |  |
|        | View DB Records                                                                                                    | Input Trial<br>Dates      |         |  | "A or B<br>Lev. 2 | "A or B<br>Lev. 3 | "A or B<br>Pup | "A or B<br>Vet       |  |  |
|        |                                                                                                    |                           | Trial 1 |  |                   |                   |                |                      |  |  |
|        |                                                                                                    |                           | Trial 2 |  |                   |                   |                |                      |  |  |
|        | Go to Forms                                                                                                    |                           | Trial 3 |  |                   |                   |                |                      |  |  |
|        |                                                                                                    |                           | Trial 4 |  |                   |                   |                |                      |  |  |

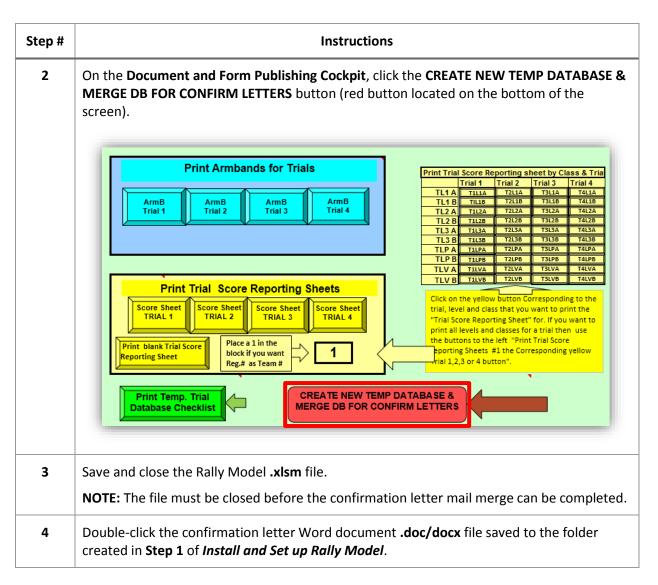

| Step # | Instructions                                                                                                    |
|--------|----------------------------------------------------------------------------------------------------|
| 5      | On the <b>Word menu bar</b> , click the <b>Mailings</b> menu.                                                                                                    |
|        | Image: Image: |
|        | OCTOBER:22, 2011¶ GOLDEN:RULE:SCHOOL:FOR:DOGS¶ APDT:RALLY:TRIAL¶ CONFIRMATION:LETTER¶                                                                                                    |
|        | Please read all information carefully. If there is any errors please contact the Trial Secretary:       Please read all information carefully. If there is any errors please contact the Trial Secretary:         Sandi Ver Sprill traink9@embargmail.com       If you have consecutive numbers in a class we will have you split up on the gate board.         If you have consecutive numbers in a class we will have you split up on the gate board.       Please pickup your armband, maps, and check-in with the gate board on the day of the trial.         Remember there is no food available at the trial site. There is a McDonalds, Frank's Pizza, Chinese places:       Conset the show site         Breakfastforevery one will be available.       Trial 1. Walk thru will be available.         Trial 1. Walk thru will be available.       Trial 1. Walk thru will be available.         Trial 1. Walk thru will be available.       Trial 2. will not start prior to 11 a.m.         Running order: Trial 1: "Puppy, Level 1, Level 2, Level 3                                                                                                    |
|        |                                                                                                    |
| 6      | On the Mailings menu, click Select Recipients.                                                                                                    |
|        | Image: Image: |
|        | Image: Start Mail Merge *       Image: Select Recipients *       Image: Select Recipient List       Image: Start Mail Merge *       Image: Select Recipient List       Image: Select Recipient List <td< th=""></td<>                                                                                                    |
|        |                                                                                                    |

| Step # | Instructions                                                                                                    |
|--------|----------------------------------------------------------------------------------------------------|
| 7      | Click Use Existing List from the drop down list.                                                                                                    |
|        | File       Home       Insert       Page Layout       Mailings       Review       View       Circate         Start Mail Merge *       Address Block       Create       Find Recipients       Find Recipient       Find Recipient         Type New List       Insert Merge Field *       Insert Merge Field *       Results       Auto Check for Errors                                                                                                    |
|        | Use Existing List       & Insert Fields       Preview Results       Finish         Select from Outlook Contacts       bCTOBER:22,:2011       -       -       -         GOLDEN:RULE:SCHOOL:FOR:DOGS¶       -       -       -       -       -         CONFIRMATION:LETTER¶       -       -       -       -       -       -                                                                                                    |
| 8      | Navigate to the Rally Model <b>.xlsm</b> file in <b>Windows Explorer</b> and select the file.                                                                                                    |
|        | Organize ▼ New folder 🔠 ▼ 🗍 🕢                                                                                                    |
|        | World cynosport rally     Archive Trials     Documents library     Manual     Manual                                                                                                    |
|        | Maily Model     Name     Date modified       Manual     Date modified     Date modified                                                                                                    |
|        | Image: Section of the section of the section of th |
|        | Image: P4P GRSFD November 201       Image: P4P GRSFD November 201       Image: P4P GRSFD November 201       3/15/2015 5:41 PM         Image: P4P GRSFD November 201       Image: P4P GRSFD November 201       Image: P4P GRSFD November 201       3/15/2015 5:41 PM         Image: P4P GRSFD November 201       Image: P4P GRSFD November 201       Image: P4P GRSFD November 201       3/15/2015 5:41 PM         Image: P4P GRSFD November 201       Image: P4P GRSFD November 201       Image: P4P GRSFD November 201       3/15/2015 5:41 PM         Image: P4P GRSFD November 201       Image: P4P GRSFD November 201       Image: P4P GRSFD November 201       3/15/2015 5:41 PM         Image: P4P GRSFD November 201       Image: P4P GRSFD November 201       Image: P4P GRSFD November 201       3/15/2015 5:41 PM         Image: P4P GRSFD November 201       Image: P4P GRSFD November 201       Image: P4P GRSFD November 201       3/15/2015 5:41 PM         Image: P4P GRSFD November 201       Image: P4P GRSFD November 201       Image: P4P GRSFD November 201       3/15/2015 5:41 PM         Image: P4P GRSFD November 201       Image: P4P GRSFD November 201       Image: P4P GRSFD November 201       3/15/2015 5:41 PM         Image: P4P GRSFD November 201       Image: P4P GRSFD November 201       Image: P4P GRSFD November 201       3/15/2014 10:28 PM         Image: P4P GRSFD November 201       Image: P4P GRSFD November 201       Image: P4P GRSFD November 201       3/15/2014                                                                                                    |
|        | verizon 🗸 K 👘 🗤 k                                                                                                    |
|        | New Source                                                                                                    |
|        | File name:       Rally Model Test for Manual.xlsm       All Data Sources (*.odc;*.mdb;* •         Tools       •       Open       •                                                                                                    |
|        |                                                                                                    |

|   | Click the <b>Open</b> button to display the list of data source                                                                                                    | es within the file. |                                                |  |  |  |  |
|---|----------------------------------------------------------------------------------------------------|---------------------|------------------------------------------------|--|--|--|--|
|   | 🛛 🐨 Select Data Source                                                                                                    |                     | ×                                              |  |  |  |  |
|   | 🚱 🔍 🗣 🕌 « trial secretary 🕨 world cynosport rally 🕨 Rally Model 🕨 Manual                                                                                                    | ✓ 4 <sub>2</sub> St | earch Manual 🔎                                 |  |  |  |  |
|   | Organize 🔻 New folder                                                                                                    |                     | := - 1 😢                                       |  |  |  |  |
|   | world cynosport rally     Archive Trials     Rally Model                                                                                                    |                     | Arrange by: Folder 🔻                           |  |  |  |  |
|   | Archive Name                                                                                                    | ·                   | Date modified                                  |  |  |  |  |
|   | Manual Antrait Creek do Manual Trial Master Trail Creek do Manual La Strait P4P GRSFD April 2015                                                                                                    |                     |                                                |  |  |  |  |
|   | Raily Model Test for Manual.doc                                                                                                    | an                  | 3/15/2015 6:31 PM<br>7/23/2014 11:42 PM        |  |  |  |  |
|   | Trial P4P GRSFD January 2015                                                                                                    |                     | 3/15/2015 9:27 PM                              |  |  |  |  |
|   | Trial P4P GRSFD November 201                                                                                                    |                     | 3/15/2015 5:41 PM                              |  |  |  |  |
|   | WCRL Forms     APDT Confirmation Letter for em     Univ of Penn                                                                                                    | ail SV.docx         | 8/10/2014 10:28 PM                             |  |  |  |  |
|   | verizon verizon                                                                                                    |                     |                                                |  |  |  |  |
|   |                                                                                                    |                     |                                                |  |  |  |  |
|   | New Source                                                                                                    |                     |                                                |  |  |  |  |
|   |                                                                                                    |                     | Dete Courses (* o de * or dis *                |  |  |  |  |
|   | File name: Rally Model Test for Manual.xlsm                                                                                                    | <b>_</b>            | Data Sources (*.odc;*.mdb;* 🔹<br>Open 🗣 Cancel |  |  |  |  |
| ) |                                                                                                    | Tools 👻             |                                                |  |  |  |  |
| ) | File name: Rally Model Test for Manual.xlsm                                                                                                    | Tools 👻             |                                                |  |  |  |  |
| ) | File name: Rally Model Test for Manual.xlsm Select _CONFIRMATION_LETTER_MERGE from the lis                                                                                                    | tof tables.         |                                                |  |  |  |  |
| ) | File name: Rally Model Test for Manual.xism Select _CONFIRMATION_LETTER_MERGE from the lis Select Table Name                                                                                                    | tof tables.         | Open Cancel                                    |  |  |  |  |
| • | File name: Rally Model Test for Manual.xlsm Select _CONFIRMATION_LETTER_MERGE from the lis Select Table Name CONFIRMATION_LETTER_MERGE                                                                                                    | tof tables.         | Open Cancel                                    |  |  |  |  |
| • | File name: Rally Model Test for Manual.xism Select _CONFIRMATION_LETTER_MERGE from the lis Select Table Name CONFIRMATION_LETTER_MERGERUNORDER_MERGE_EMAIL_ADDRESSES                                                                                                    | tof tables.         | Open Cancel                                    |  |  |  |  |
| ) | File name: Rally Model Test for Manual.xlsm Select _CONFIRMATION_LETTER_MERGE from the lis Select Table Name CONFIRMATION_LETTER_MERGE                                                                                                    | tof tables.         | Open Cancel                                    |  |  |  |  |
| • | File name: Rally Model Test for Manual.xism Select _CONFIRMATION_LETTER_MERGE from the lis Select Table Name CONFIRMATION_LETTER_MERGERUNORDER_MERGE_EMAIL_ADDRESSES                                                                                                    | tof tables.         | Open Cancel                                    |  |  |  |  |
| ) | File name:       Rally Model Test for Manual.xism         Select _CONFIRMATION_LETTER_MERGE from the list         Select Table         Name         Image:                                                                                                    | tof tables.         | Open Cancel                                    |  |  |  |  |
| ) | File name: Rally Model Test for Manual.xism Select _CONFIRMATION_LETTER_MERGE from the lis Select Table Name                                                                                                    | tof tables.         | Open Cancel                                    |  |  |  |  |
| ) | File name: Rally Model Test for Manual.xism<br>Select _CONFIRMATION_LETTER_MERGE from the liss<br>Select Table<br>Name<br>CONFIRMATION_LETTER_MERGE<br>                                                                                                    | tof tables.         | Open Cancel                                    |  |  |  |  |
| ) | File name: Rally Model Test for Manual.xism<br>Select _CONFIRMATION_LETTER_MERGE from the lis<br>Select Table<br>Name<br>CONFIRMATION_LETTER_MERGE<br>TRUNORDER_MERGE_EMAIL_ADDRESSES<br>A<br>A<br>A<br>A<br>B<br>LEVEL_ENTRIES_MAIN_DB<br>A<br>A<br>B<br>12<br>A<br>B<br>12<br>A<br>A<br>B<br>12<br>A<br>A<br>B<br>12<br>A<br>A<br>B<br>12<br>A<br>A<br>B<br>12<br>A<br>A<br>A<br>B<br>12<br>A<br>A<br>A<br>B<br>12<br>A<br>A<br>A<br>B<br>12<br>A<br>A<br>A<br>B<br>12<br>A<br>A<br>A<br>B<br>12<br>A<br>A<br>A<br>B<br>12<br>A<br>A<br>A<br>A<br>B<br>12<br>A<br>A<br>A<br>B<br>12<br>A<br>A<br>A<br>A<br>A<br>B<br>12<br>A<br>A<br>A<br>A<br>A<br>B<br>12<br>A<br>A<br>A<br>B<br>12<br>A<br>A<br>A<br>A<br>A<br>A<br>A<br>A<br>A<br>A<br>A<br>A<br>A | tof tables.         | Open Cancel                                    |  |  |  |  |
| ) | File name: Rally Model Test for Manual.xism<br>Select _CONFIRMATION_LETTER_MERGE from the liss<br>Select Table<br>Name<br>CONFIRMATION_LETTER_MERGE<br>                                                                                                    | tof tables.         | Open Cancel                                    |  |  |  |  |

| Step # | Instructions                                                                                                    |  |  |  |  |  |  |  |
|--------|----------------------------------------------------------------------------------------------------|--|--|--|--|--|--|--|
| 11     | Click the <b>OK</b> button to confirm the selection and merge the Rally Model entries for each exhibitor into the confirmation letter Word document.                                                                                                    |  |  |  |  |  |  |  |
|        | Select Table                                                                                                    |  |  |  |  |  |  |  |
|        | Name       Description       Modified         Image: CONFIRMATION_LETTER_MERGE       3/15/2015 6::         Image: RUNORDER_MERGE_EMAIL_ADDRESSES       3/15/2015 6::         Image: Runder Rege: Amount and the second region of the second region of the second region                                                                                                    |  |  |  |  |  |  |  |
| 12     | The exhibitor information will now be merged into the confirmation letter Word document with each team from the Rally Model creating <b>one</b> confirmation letter record.                                                                                                    |  |  |  |  |  |  |  |
| 13     | In order to preview the merge results for each record, on the <b>Mailings</b> menu, click the <b>Preview Results</b> button.                                                                                                    |  |  |  |  |  |  |  |
|        | Image: Image: |  |  |  |  |  |  |  |
| 14     | Click the <b>right</b> and <b>left</b> arrows to page through the records and view the populated confirmation letter for each exhibitor.                                                                                                    |  |  |  |  |  |  |  |
|        | Image: Image: |  |  |  |  |  |  |  |

| Step # | Instructions                                                                                                    |
|--------|----------------------------------------------------------------------------------------------------|
| 15     | Once the records have been checked, click the Finish & Merge button to create individual documents of each record.                                                                                          |
| 16     | Click Edit Individual Documents from the drop down list to create a new Word document containing each confirmation letter record on its own page with the data fields populated with exhibitor information. |
| 17     | Click the OK button merge all records into the new document.                                                                                                    |

| Step # | Instructions                                                                                                    |
|--------|----------------------------------------------------------------------------------------------------|
| 18     | In the email program on your computer, start a new email and perform the following steps for each exhibitor confirmation letter:                                                                                                    |
|        | <ul> <li>a. Copy the exhibitor's email address from the confirmation letter to the To: address box in the email message.</li> <li>b. Copy and paste the entire confirmation letter for the exhibitor to who the message is addressed in the body of the email message.</li> <li>c. Send the email to the exhibitor.</li> </ul> |
|        | <b>NOTE:</b> Repeat this step for each exhibitor ensuring you copy and paste the correct confirmation letter for each exhibitor.                                                                                                    |

#### PRINT ARMBANDS

The database is automatically configured to print each armband on a 2" x 4" label (e.g. Avery #8163) for each exhibitor per trial. In addition to the trial number, each label contains the dog's registration number, call name, breed and jump height.

Follow these steps to print armbands for each trial:

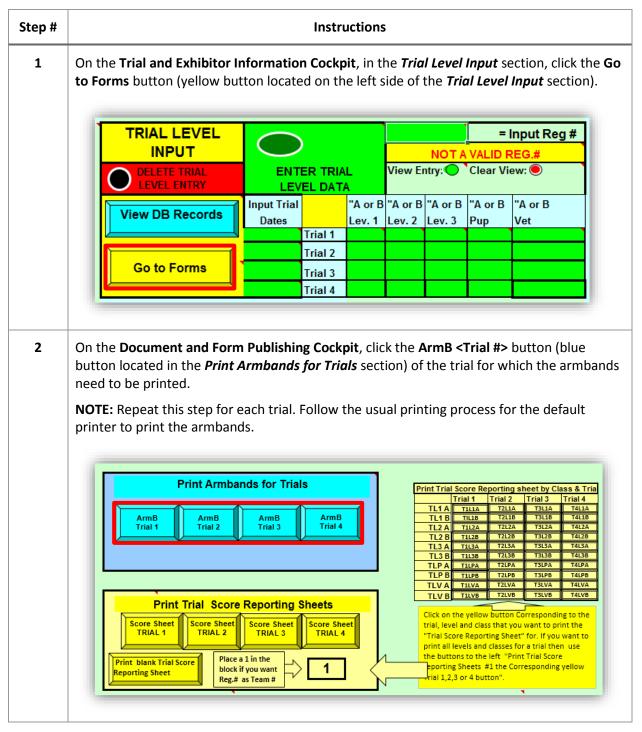

| Step # | Instructions                                      |  |  |  |  |  |  |
|--------|---------------------------------------------------|--|--|--|--|--|--|
| 3      | Ten (10) armbands will print on each label sheet. |  |  |  |  |  |  |
|        | 809853<br>Trial 2<br>Frankie<br>JRT<br>Height 12  |  |  |  |  |  |  |
|        | Example of printed armband                        |  |  |  |  |  |  |

### **CREATE RUNNING ORDER AND PRINT GATE SHEETS**

A running order displays the list of entered teams for a trial in the order each team will run during the trial. Usually the running order is grouped by class (A or B) within each level (Puppy, Level 1, Level 2, Level 3 and Veteran) but this is not a requirement. If an exhibitor has more than one dog entered in the same class and/or level, the trial host should separate the exhibitor's dogs in the running order to allow the exhibitor time to switch dogs between runs. The trial database provides the ability to create custom running orders which can then be printed and posted at the gate on the day of the trial (**Appendix A** *Sample Running Order Gate Sheet*).

Follow these steps to create and print a custom running order per level for each trial:

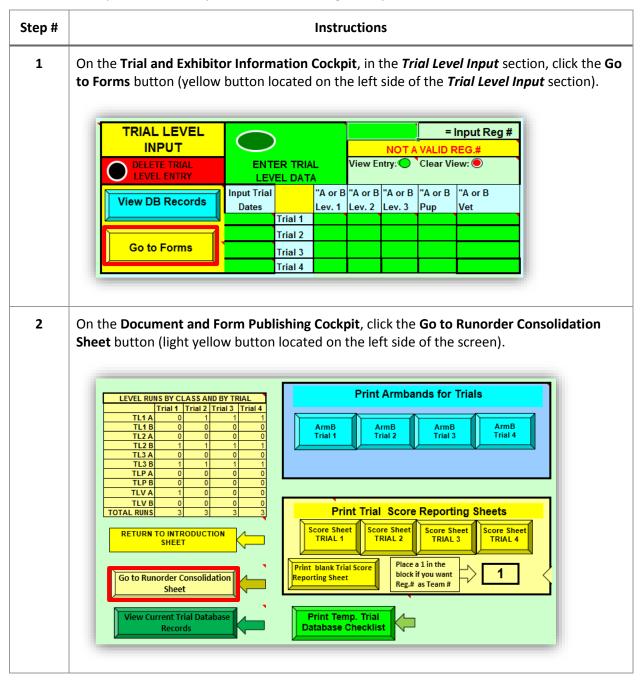

| <ul> <li>3 The entries for each level of a trial are accessed using the light yellow buttons in the up left of the screen. Each column in this section represents the levels in a trial. For example, the levels for Trial 2 are listed in the second column, etc.</li> <li> <li>         If the entries for each level of a trial are accessed using the light yellow buttons in the up left of the screen. Each column in this section represents the levels for Trial 2 are listed in the second column, etc. </li> <li>     If the entries for each level is the first column, the levels for Trial 2 are listed in the second column, etc. </li> <li>     If the first first first column is the up levels for Trial 2 are listed in the second column, etc. </li> <li>     If the first first first first column, the levels for Trial 2 are listed in the second column, etc. </li> <li>     If the first first first first first column, the levels for Trial 2 are listed in the second column, etc. </li> <li>     If the first first</li></li></ul> |            |                                                                             |          |          |              | tions                      | Insti            |                            |                                              |                                             |                                              |                    | Step # |
|----------------------------------------------------------------------------------------------------|------------|-----------------------------------------------------------------------------|----------|----------|--------------|----------------------------|------------------|----------------------------|----------------------------------------------|---------------------------------------------|----------------------------------------------|--------------------|--------|
| 4       Click the <trial #="" level=""> button of the trial and level for the running order that requir sorting.         NOTE: Each level contains all classes (A and B) to be sorted together.</trial>                                                                                                    | nple,      | trial. For exam                                                             | s in     | levels   | ts the       | epresen                    | is sectio        | n in th                    | ch colum                                     | en. Ea<br>rial 1 a                          | the scre<br>els for                          | left of<br>the lev | 3      |
| Consolidated Running Order       FORMS       Sort Running Order         Image: Sort Running Order       Image: Sort Running Order       Image: Sort Running Order         Image: Sort Running Order       Image: Sort Running Order       Image: Sort Running Order         Image: Sort Running Order       Image: Sort Running Order       Image: Sort Running Order         Image: Sort Running Order       Image: Sort Running Order       Image: Sort Running Order         Image: Sort Running Order       Image: Sort Running Order       Image: Sort Running Order         Image: Sort Running Order       Image: Sort Running Order       Image: Sort Running Order         Image: Sort Running Order       Image: Sort Running Order       Image: Sort Running Order         Image: Sort Running Order       Image: Sort Running Order       Image: Sort Running Order         Image: Sort Running Order       Image: Sort Running Order       Image: Sort Running Order         Image: Sort Running Order       Image: Sort Running Order       Image: Sort Running Order         Image: Sort Running Order       Image: Sort Running Order       Image: Sort Running Order         Image: Sort Running Order       Image: Sort Running Order       Image: Sort Running Order         Image: Sort Running Order       Image: Sort Running Order       Image: Sort Running Order         Image: Sort Running Order       Image: Sort                                                                                                    | rou<br>and | ate sheet to print when yo<br>the "sort Running Order a<br>plidate button". | ti<br>ci | solidate | rder and Con | Sort Running (             | RUNORDER<br>AREA |                            | 2 T4 Level 2<br>3 T4 Level 3<br>P T4 Level P | H 2 T3 Level<br>H 3 T3 Level<br>H P T3 Leve | evel 2 T2 Le<br>evel 3 T2 Le<br>evel 9 T2 Le |                    |        |
| sorting.<br>NOTE: Each level contains all classes (A and B) to be sorted together.                                                                                                    |            |                                                                             | ler      | ing Ord  | t Runni      | So                         |                  |                            | ning Order                                   | ated Run                                    | Consolio                                     |                    |        |
| sorting.<br>NOTE: Each level contains all classes (A and B) to be sorted together.                                                                                                    |            |                                                                             | _        |          |              | Sort                       |                  |                            |                                              |                                             |                                              |                    |        |
| sorting.<br>NOTE: Each level contains all classes (A and B) to be sorted together.                                                                                                    |            |                                                                             |          |          |              |                            |                  |                            |                                              |                                             |                                              |                    |        |
| sorting.<br>NOTE: Each level contains all classes (A and B) to be sorted together.                                                                                                    |            |                                                                             |          |          |              |                            |                  |                            |                                              |                                             |                                              |                    |        |
| sorting.<br>NOTE: Each level contains all classes (A and B) to be sorted together.                                                                                                    |            |                                                                             |          |          |              |                            |                  | _                          |                                              |                                             |                                              |                    |        |
| NOTE: Each level contains all classes (A and B) to be sorted together.                                                                                                    | ires       | der that requi                                                              | ing      | runn     | or the       | d level f                  | the trial        | on of                      | el #> but                                    | l # Lev                                     |                                              |                    | 4      |
| T1 Level 1     T2 Level 1     T3 Level 1     T4 Level 1       T1 Level 2     T2 Level 2     T3 Level 2     T4 Level 2       T1 Level 3     T2 Level 3     T3 Level 3     T4 Level 3                                                                                                    |            |                                                                             | er       | ngeth    | ted to       | to he so                   | (A and I         | lasses                     | tains all (                                  | /el con                                     |                                              | -                  |        |
| T1 Level 2     T2 Level 2     T3 Level 2     T4 Level 2       T1 Level 3     T2 Level 3     T3 Level 3     T4 Level 3                                                                                                    |            |                                                                             | C1.      | ogern    |              |                            | (/ unu i         | lasses                     | cums un v                                    |                                             | Lucinic                                      | NOTE:              |        |
| T1 Level P     T2 Level P     T3 Level P     T4 Level P       T1 Level V     T2 Level V     T3 Level V     T4 Level V                                                                                                    |            |                                                                             |          |          |              | evel 2<br>evel 3<br>evel P | vel 2 1          | T3 Lev<br>T3 Lev<br>T3 Lev | Level 2<br>Level 3                           |                                             | T1 Leve<br>T1 Leve                           |                    |        |

| Step # | Instructions |                    |                             |             |              |      |                  |                                                    |  |  |
|--------|--------------|--------------------|-----------------------------|-------------|--------------|------|------------------|----------------------------------------------------|--|--|
| 5      |              |                    |                             |             |              |      | rt Running Orde  | <b>r</b> table on the bottom<br>together.          |  |  |
|        |              | Soi                | rt Runnii                   | ng Orde     | er           |      |                  |                                                    |  |  |
|        | Sor          | rt T1L2            | Registration                | CALL NAM    | Last Name    | JUMP | BREED            |                                                    |  |  |
|        |              | A                  | 809157                      | Spot        | Smith        | 16   | Golden Retriever |                                                    |  |  |
|        |              | в                  | 809853                      | Frankie     | Smith        | 12   | JRT              |                                                    |  |  |
|        |              |                    |                             |             |              |      |                  |                                                    |  |  |
|        |              |                    |                             |             |              |      |                  |                                                    |  |  |
|        |              |                    |                             |             |              |      |                  |                                                    |  |  |
| 6      | which n      | nust be<br>for eac | e separated in<br>ch entry. | n the runni | ng order), † |      |                  | bitor has two dogs<br>ber order in the <b>Sort</b> |  |  |
|        |              | 50                 | rt Runni                    | ng Ora      | er           | _    |                  |                                                    |  |  |
|        | So           | rt T1L2            | Registration                | CALL NAM    | Last Name    | JUMF | BREED            |                                                    |  |  |
|        |              | 2 A                | 809157                      | Spot        | Smith        | 16   | Golden Retriever |                                                    |  |  |
|        | ⊢            | 1 B                | 809853                      | Frankie     | Smith        | 12   | JRT              | -                                                  |  |  |
|        |              | +                  |                             |             |              |      |                  |                                                    |  |  |
|        |              |                    |                             |             |              | +    |                  | -                                                  |  |  |

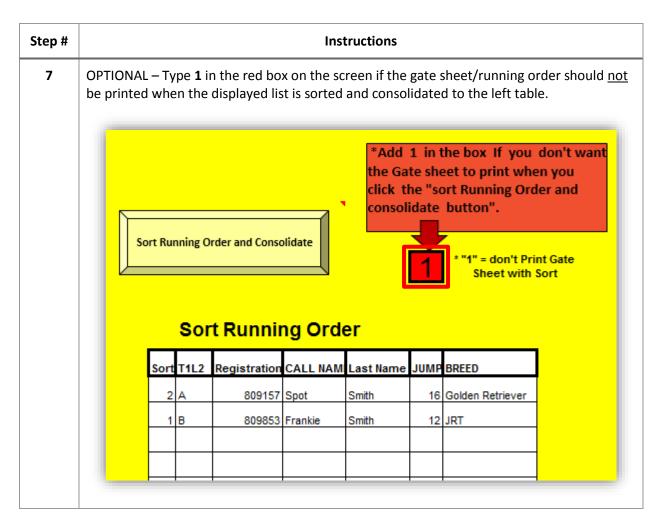

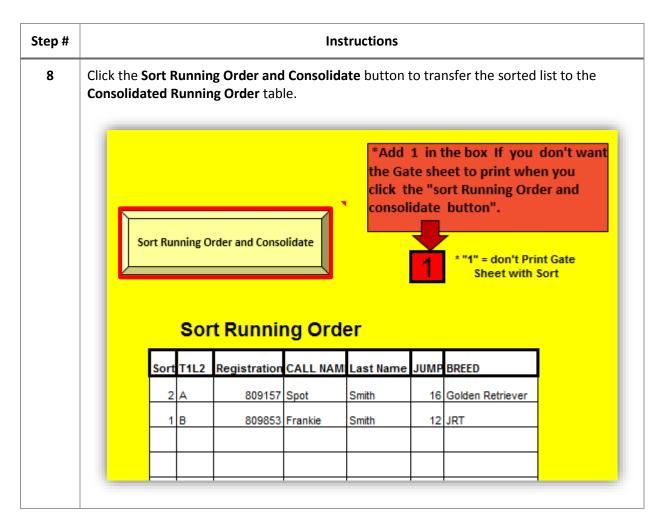

| Step # | Instructions                                                                                                    |  |  |  |  |  |  |  |  |
|--------|----------------------------------------------------------------------------------------------------|--|--|--|--|--|--|--|--|
| 9      | The running order appears in the <b>Consolidated Running Order</b> table on the left side of th screen in the order in which it was numbered.<br><b>NOTE:</b> If the running order was set to print, it also prints to the default printer at this tim                                                                                                    |  |  |  |  |  |  |  |  |
|        |                                                                                                    |  |  |  |  |  |  |  |  |
|        | If the running order was <u>not</u> set to print and now it requires printing, follow <b>St</b><br><b>1</b> - <b>8</b> in this section again except do <u>not</u> enter <b>1</b> in the red box as noted in <b>Step</b>                                                                                                    |  |  |  |  |  |  |  |  |
|        | T1 Level 1       T2 Level 1       T3 Level 1       T4 Level 1         T1 Level 2       T2 Level 2       T3 Level 2       T4 Level 2         T1 Level 3       T2 Level 3       T3 Level 3       T4 Level 3         T1 Level 9       T2 Level 9       T3 Level 9       T4 Level 9         T1 Level 7       T2 Level 9       T3 Level 9       T4 Level 9         T1 Level 9       T2 Level 9       T3 Level 9       T4 Level 9         T1 Level 7       T2 Level 7       T3 Level 9       T4 Level 9         GO T0       FORMS       FORMS |  |  |  |  |  |  |  |  |
|        | Consolidated Running Order                                                                                                    |  |  |  |  |  |  |  |  |
|        | T1L1 Registration CALL NAME Last Name JUMP BREED                                                                                                    |  |  |  |  |  |  |  |  |
|        | B 809853 Frankie Smith 12 JRT                                                                                                    |  |  |  |  |  |  |  |  |
|        | A 809157 Spot Smith 16 Golden Retriever                                                                                                    |  |  |  |  |  |  |  |  |
|        |                                                                                                    |  |  |  |  |  |  |  |  |

| button to cle<br>table.      | ear the pro                                                     | -                                                                                                    | order level from<br>1 T4 Level 1<br>2 T4 Level 2<br>3 T4 Level 3<br>P T4 Level P                                                                                                    |                                                                                                    | e Clear The Runorder Area<br>onsolidated Running Order                                                                                                    |
|------------------------------|-----------------------------------------------------------------|----------------------------------------------------------------------------------------------------|----------------------------------------------------------------------------------------------------|----------------------------------------------------------------------------------------------------|----------------------------------------------------------------------------------------------------|
|                              | evel 2 T2<br>evel 3 T2<br>evel 9 T2                             | Level 2 T3 Level<br>Level 3 T3 Level<br>Level P T3 Level                                                                                                    | 2 T4 Level 2<br>3 T4 Level 3<br>P T4 Level P                                                                                                    |                                                                                                    | RUNORDER                                                                                                    |
|                              |                                                                 |                                                                                                    | V T4 Level V                                                                                                    |                                                                                                    | GO TO                                                                                                    |
|                              | Conso                                                           | lidated Runr                                                                                                    | ning Order                                                                                                    |                                                                                                    | FORMS                                                                                                    |
| T1L1                         |                                                                 |                                                                                                    | Last Name                                                                                                    | JUMP                                                                                                    | BREED                                                                                                    |
| В                            |                                                                 |                                                                                                    | Smith                                                                                                    |                                                                                                    | JRT                                                                                                    |
| A                            | 809157                                                          | Spot                                                                                                    | Smith                                                                                                    | 16                                                                                                    | Golden Retriever                                                                                                    |
| Repeat <b>Step</b><br>trial. | os 4 - 10 in                                                    | this section to cr                                                                                                    | eate the runnin                                                                                                    | ig orde                                                                                                    | r/gate sheet for each level of a                                                                                                    |
|                              | -                                                               | -                                                                                                    |                                                                                                    | -                                                                                                    | •                                                                                                    |
|                              | evel 2 T2<br>evel 3 T2<br>evel 9 T2<br>evel V T2                | Level 2<br>Level 3<br>Level 7<br>Level 7<br>Level P<br>T3 Level<br>T3 Level<br>T3 Level<br>T3 Level<br>T3 Level                                                                                                    | 2 T4 Level 2<br>3 T4 Level 3<br>P T4 Level P<br>V T4 Level V                                                                                                    |                                                                                                    | CLEAR THE<br>RUNORDER<br>AREA<br>GO TO<br>FORMS                                                                                                    |
| 1                            | B<br>A<br>Repeat Step<br>trial.<br>Once all of t<br>To Forms bu | T1L1       Registration         B       809853         A       809157         Repeat Steps 4 - 10 in trial.         Once all of the running         To Forms button to re         Image: T1 Level 1       T2         Image: T1 Level 3       T2         Image: T1 Level 7       T2         Image: T1 Level 7       T2         Image: T1 Level 7       T2         Image: T1 Level 7       T2         Image: T1 Level 7       T2         Image: T1 Level 7       T2         Image: T1 Level 7       T2         Image: T1 Level 7       T2 | T1L1       Registration       CALL NAME         B       809853       Frankie         A       809157       Spot         Repeat Steps 4 - 10 in this section to cretrial.         Once all of the running orders have beer to Forms button to return to the Docu         Image: T1 Level 1       T2 Level 1       T3 Level         T1 Level 3       T2 Level 3       T3 Level       T1 Level 7       T2 Level 7       T3 Level | B       809853       Frankie       Smith         A       809157       Spot       Smith         Repeat Steps 4 - 10 in this section to create the runnin trial.         Once all of the running orders have been created and To Forms button to return to the Document and Form         ITILEVEL1       T3 Level 1       T4 Level 1         T1 Level 2       T2 Level 2       T3 Level 2       T4 Level 3         T1 Level 9       T2 Level 9       T3 Level 9       T4 Level 9 | T1L1       Registration       CALL NAME       Last Name       JUMP         B       809853       Frankie       Smith       12         A       809157       Spot       Smith       16         Repeat Steps 4 - 10 in this section to create the running order the running orders have been created and the gate that the running orders have been created and the gate that the running order that the running order that the running order t |

### TRIAL SCORE REPORTING SHEETS

In order to submit trial results to WCRL, a Trial Score Reporting Sheet for each class and level must be sent to WCRL. The document contains the trial and host specific details in addition to the individual results for each entry in the trial.

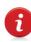

The judge for the class must sign Trial Score Reporting Sheet so it is highly recommended that the documents be printed prior to the trial date and completed during the trial in preparation for the judge's signature at the end of the trial.

#### TRIAL SCORE REPORTING SHEETS: PRINT BY CLASS PER TRIAL

Follow these steps to print Trial Score Reporting Sheets by level and class for each trial:

| Step # | Instructions                                                                                                    |  |  |  |  |  |  |
|--------|----------------------------------------------------------------------------------------------------|--|--|--|--|--|--|
| 1      | On the <b>Trial and Exhibitor Information Cockpit</b> , in the <b>Trial Level Input</b> section, click the <b>Go to Forms</b> button (yellow button located on the left side of the <b>Trial Level Input</b> section).                                                                                                    |  |  |  |  |  |  |
|        | TRIAL LEVEL     = Input Reg #       INPUT     NOT A VALID REG.#       DELETE TRIAL     ENTER TRIAL       LEVEL ENTRY     Clear View: •                                                                                                    |  |  |  |  |  |  |
|        | View DB Records       Input Trial       "A or B       "A or B       "A or B       "A or B       "A or B       "A or B         Dates       Lev. 1       Lev. 2       Lev. 3       Pup       Vet                                                                                                    |  |  |  |  |  |  |
|        | Go to Forms     Trial 2     Image: Constraint of the second second secon |  |  |  |  |  |  |
| 2      | On the <b>Document and Form Publishing Cockpit</b> , the light yellow table in the upper left corner displays the total entries by class, level and trial. Use this table to confirm the number of entries in the table match the number of entries printed on each Trial Score Reporting Sheet.                                                                                                    |  |  |  |  |  |  |
|        | TL3 A       0       0       0       0         TL3 B       1       1       1       1         TLP A       0       0       0       0         TLP B       0       0       0       0         TLV A       2       0       0       0         TLV B       0       0       0       0         TOTAL RUNS       6       4       4                                                                                                    |  |  |  |  |  |  |

| 3 | to print the Trial               | Score Repo<br>I Score Re<br>Trial 1<br>TILIA<br>TILIB | • •                           | et for that o               | class.<br><mark>ss &amp; Trial</mark><br>Trial 4 | <trial #="" class="" level=""> button</trial>                      |
|---|----------------------------------|-------------------------------------------------------|-------------------------------|-----------------------------|--------------------------------------------------|--------------------------------------------------------------------|
|   | TL1 A<br>TL1 B<br>TL2 A<br>TL2 B | Trial 1<br>T1L1A<br>TIL1B                             | Trial 2<br>T2L1A              | Trial 3                     | Trial 4                                          |                                                                    |
|   | TL2 B                            |                                                       | T2L2A                         | T3L1B<br>T3L2A              | T4L1A<br>T4L1B<br>T4L2A                          |                                                                    |
|   |                                  |                                                       | T2L2B<br>T2L3A                | T3L2B<br>T3L3A              | T4L2B<br>T4L3A                                   |                                                                    |
|   | TL3 B                            | T1L3B                                                 | T2L3B                         | T3L3B                       | T4L3B                                            |                                                                    |
|   | TLP A                            |                                                       | T2LPA<br>T2LPB                | T3LPA<br>T3LPB              | T4LPA<br>T4LPB                                   |                                                                    |
|   | TLV A                            | T1LVA                                                 | T2LVA                         | T3LVA                       | T4LVA                                            |                                                                    |
|   | TLV B                            | T1LVB                                                 | T2LVB                         | T3LVB                       | T4LVB                                            |                                                                    |
| 5 | Repeat Steps 2 -                 |                                                       |                               |                             | · ·                                              | nter to print the documents.<br>porting Sheet for each level and   |
| 6 |                                  |                                                       | -                             | -                           |                                                  | d (e.g. for Judge's class), click the tely print a blank document. |
|   | Score                            | Print                                                 | Trial So<br>Score SI<br>TRIAL | core Re                     | porting<br>ore Sheet<br>TRIAL 3                  | Sheets                                                             |
|   | Print bla<br>Reporting           | nk Trial So<br>Sheet                                  |                               | block if you<br>Reg.# as Te | want                                             |                                                                    |

## TRIAL SCORE REPORTING SHEETS: PRINT BY TRIAL (TOTAL)

Follow these steps to print all Trial Score Reporting Sheets for a trial at one time:

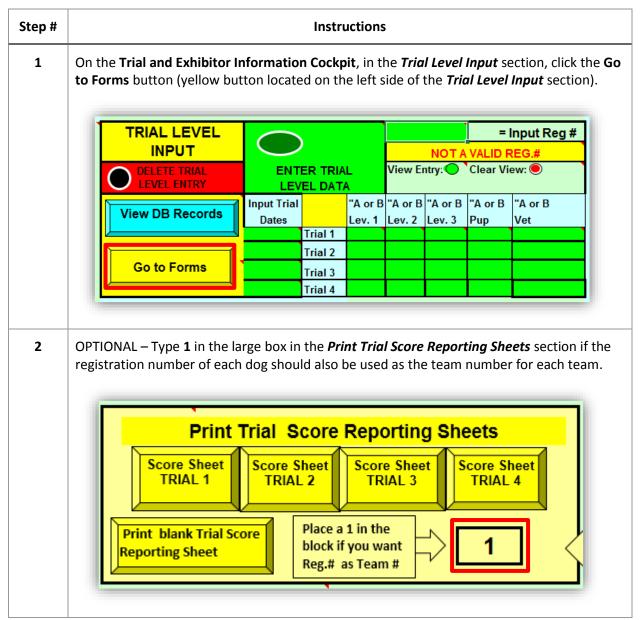

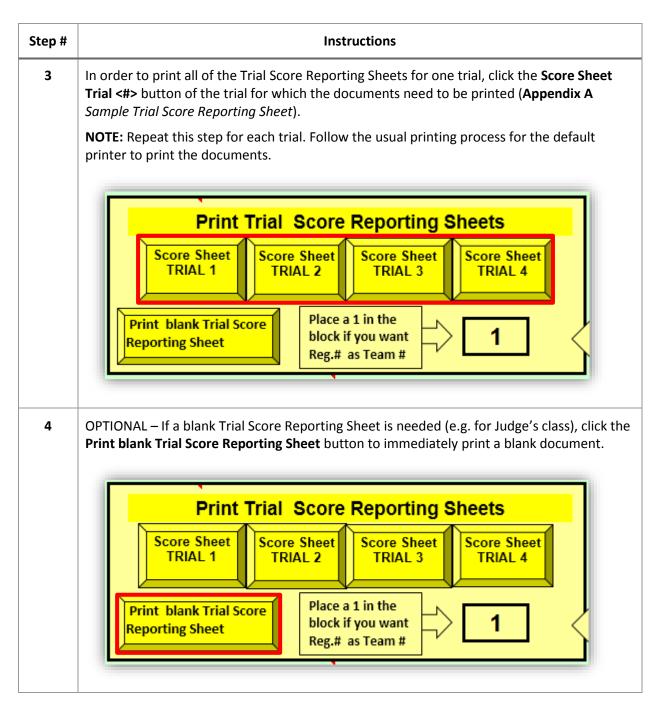

### **APPENDIX A**

#### SAMPLE CONFIRMATION LETTER

Database values will replace the database field contained within double brackets. They must not be changed but they can be moved as long as the field name is not changed and it is kept between the double brackets (e.g. *<<First\_Name>>* will be replaced by the exhibitor's first name supplied by the database).

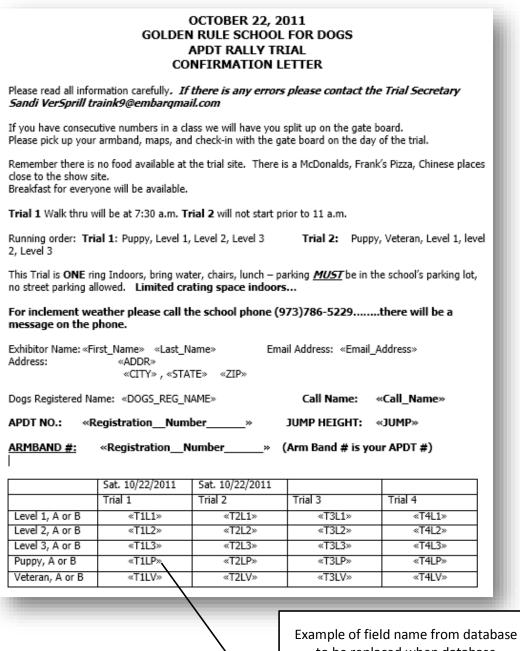

to be replaced when database connected to the document.

#### SAMPLE RUNNING ORDER GATE SHEET

The printed gate sheet contains the running order for the selected trial and level. It displays the name of the trial host in addition to the date of the trial. Each row in the list displays the class, registration number, call name, jump height and breed of each entered dog. In addition, the **SCORE** column can be used to record the dog's score during the trial.

|      |                        | <lio< th=""><th>ensed</th><th>Name Here&gt;</th><th></th></lio<> | ensed        | Name Here>       |          |
|------|------------------------|------------------------------------------------------------------|--------------|------------------|----------|
|      | Trial Date:            | Wednesday, Octo                                                  | ber 01, 2014 | t i              |          |
|      | Trial # :              | T1LV                                                             |              |                  |          |
| Lev. | Registration<br>Number | CALL NAME                                                        | JUMP         | BREED            | SCORE    |
| А    | 809157                 | Spot                                                             | 16           | Golden Retriever |          |
| Α    | 809853                 | Frankie                                                          | 12           | JRT              |          |
|      |                        |                                                                  |              |                  |          |
|      |                        |                                                                  |              |                  |          |
|      |                        |                                                                  |              |                  |          |
|      |                        |                                                                  |              |                  |          |
|      |                        |                                                                  |              |                  |          |
|      |                        |                                                                  |              |                  |          |
|      |                        |                                                                  |              |                  |          |
|      |                        |                                                                  |              |                  |          |
|      |                        |                                                                  |              |                  |          |
|      |                        |                                                                  |              |                  |          |
|      |                        |                                                                  |              |                  |          |
|      |                        |                                                                  |              |                  |          |
|      |                        |                                                                  | + +          |                  |          |
|      |                        |                                                                  |              |                  |          |
|      |                        |                                                                  |              |                  |          |
|      |                        |                                                                  |              |                  | <u> </u> |
|      |                        |                                                                  |              |                  | <u> </u> |
|      |                        |                                                                  |              |                  | <u> </u> |
|      |                        |                                                                  |              |                  |          |
|      |                        |                                                                  |              |                  | <u> </u> |
|      |                        |                                                                  |              |                  |          |

#### SAMPLE TRIAL SCORE REPORTING SHEET

The Trial Score Reporting Sheet printed from the Rally Model program mimics the same document located in the document library on the WCRL web site. It contains trial, host and judge information in addition to the individual exhibitor information per row. Each row contains fields for entering the run time and score for each exhibitor. In addition, if the exhibitor placed in the class, the placement number can be entered in the PLACE column. The document also displays the total rows being reported at the bottom. The judge and scorekeeper must also sign the document in the designated spaces.

| Date:  |       | 10/01/14   | 18       | IAL P            | Trial #: 1 |          |         |          |               |                                     |                                                |               |        |    |
|--------|-------|------------|----------|------------------|------------|----------|---------|----------|---------------|-------------------------------------|------------------------------------------------|---------------|--------|----|
| udge N | ame:  |            |          | _                |            |          |         |          |               | Judge Sign                          |                                                | Judge's Class |        | 1  |
| LEVEL  | L1:   | ]          | L3:      | ]                | P:         | ]        | X<br>V: | Ι        | Jn:           | CLASS START TINE:                   | FINISH TIME: # ENTERED # QUALIFIED             | * COI         | WPETED |    |
|        | Pleas | w uw 3 cop | arato    | Tria             | i Sce      | ne R     | eporti  | ng 5     | heet          | for each class and level. If a team | is absent or scratches, write "SCR" in the Sco | e colume.     |        | 1  |
| OINTS  | PLACE | TEAM #     | DG R     | G REGISTRATION # |            |          |         |          | DOG CALL NAME | HANDLER NAME                        | TIME                                           | SCORE         | L      |    |
|        |       | 809853     |          | 8                | 0          | 9        |         | 5        | 3             | Frankie                             | John_Smith                                     |               |        | 1  |
|        |       | 809157     |          | 8                | 0          | 9        | 1       | 5        | 7             | Spot                                | John_Smith                                     |               |        | 2  |
| _      |       |            | ┣        | ╞                | ┣          | $\vdash$ |         | $\vdash$ |               |                                     |                                                |               |        | 3  |
| -      |       |            | ┝        | ┝                | ┝          | $\vdash$ |         | $\vdash$ | $\vdash$      |                                     |                                                |               |        | 4  |
|        |       |            | ⊢        | ┝                | ⊢          | $\vdash$ |         | ┝        |               |                                     |                                                |               |        | 6  |
|        |       |            | $\vdash$ | ┢                | $\vdash$   | t        |         | $\vdash$ |               |                                     |                                                |               |        | 7  |
|        |       |            |          |                  |            | T        |         |          |               |                                     |                                                |               |        | •  |
|        |       |            |          |                  |            |          |         |          |               |                                     |                                                |               |        | 9  |
|        |       |            |          |                  |            |          |         |          |               |                                     |                                                |               |        | 10 |
| _      |       |            | ┝        | ╞                | ┝          |          |         |          |               |                                     |                                                |               |        | 11 |
| _      |       | <u> </u>   | ┝        | ╞                | ┝          | $\vdash$ |         | $\vdash$ |               |                                     |                                                |               |        | 12 |
|        |       |            | ┢        | ┢                | ┢          | $\vdash$ |         | $\vdash$ |               |                                     |                                                |               |        | 14 |
|        |       |            | $\vdash$ | $\vdash$         | $\vdash$   | $\vdash$ |         |          |               |                                     |                                                |               |        | 15 |
|        |       |            |          |                  |            |          |         |          |               |                                     |                                                |               |        | 16 |
|        |       |            |          |                  |            |          |         |          |               |                                     |                                                |               |        | 17 |
|        |       |            |          |                  |            |          |         |          |               |                                     |                                                |               |        | 18 |
|        |       |            |          |                  |            |          |         |          |               |                                     |                                                |               |        | 19 |
|        |       |            |          |                  |            |          |         |          |               |                                     |                                                |               |        | 20 |